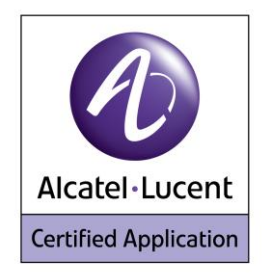

## **Alcatel Lucent Application Partner Program Inter-Working Report**

**Partner: Ascom Application type: IP-DECT Solution for hospital and senior care segment Application name: IP-DECT 7.0.5 Alcatel-Lucent Platform: OmniPCX Office™**

# ascom

The product and version listed have been tested with the Alcatel-Lucent Communication Server and the version specified hereinafter. The tests concern only the inter-working between the Application Partner product and the Alcatel-Lucent Communication platforms. The inter-working report is valid until the Application Partner issues a new version of such product (incorporating new features or functionality), or until Alcatel-Lucent issues a new version of such Alcatel-Lucent product (incorporating new features or functionality), whichever first occurs.

ALCATEL-LUCENT MAKES NO REPRESENTATIONS, WARRANTIES OR CONDITIONS WITH RESPECT TO THE APPLICATION PARTNER PRODUCT. WITHOUT LIMITING THE GENERALITY OF THE FOREGOING, ALCATEL-LUCENT HEREBY EXPRESSLY DISCLAIMS ANY AND ALL REPRESENTATIONS, WARRANTIES OR CONDITIONS OF ANY NATURE WHATSOEVER AS TO THE APPLICATION PARTNER PRODUCT INCLUDING WITHOUT LIMITATION THE IMPLIED WARRANTIES OF MERCHANTABILITY, NON INFRINGEMENT OR FITNESS FOR A PARTICULAR PURPOSE AND ALCATEL-LUCENT FURTHER SHALL HAVE NO LIABILITY TO APPLICATION PARTNER OR ANY OTHER PARTY ARISING FROM OR RELATED IN ANY MANNER TO THIS CERTIFICATE.

## **Certification Overview**

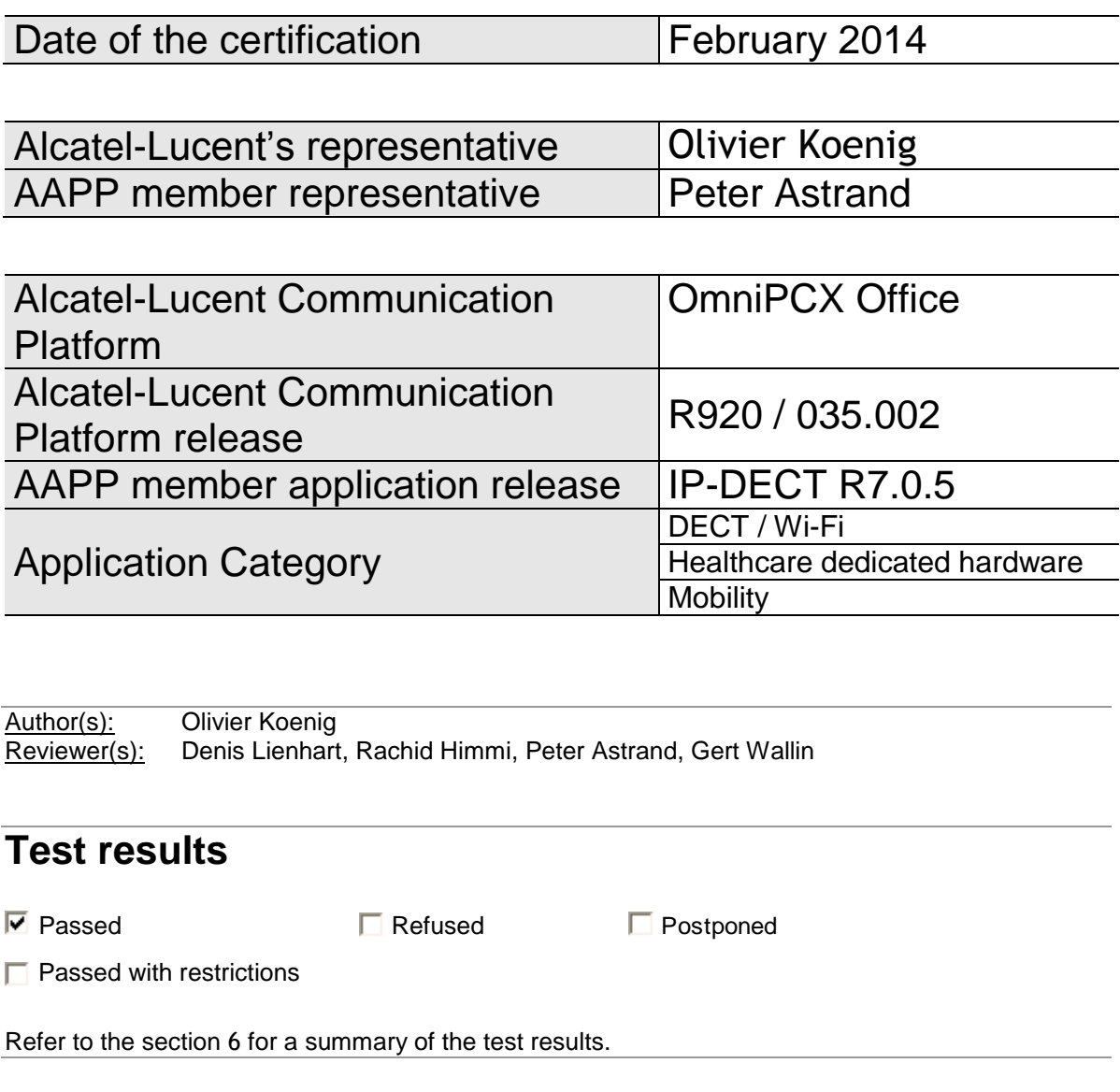

## **IWR validity extension**

None

## **AAPP Member Contact Information**

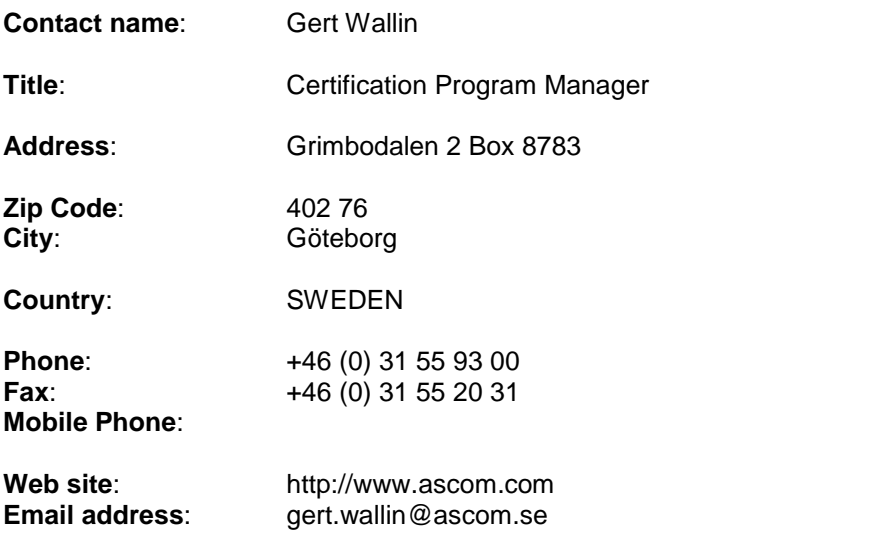

### TABLE OF CONTENTS

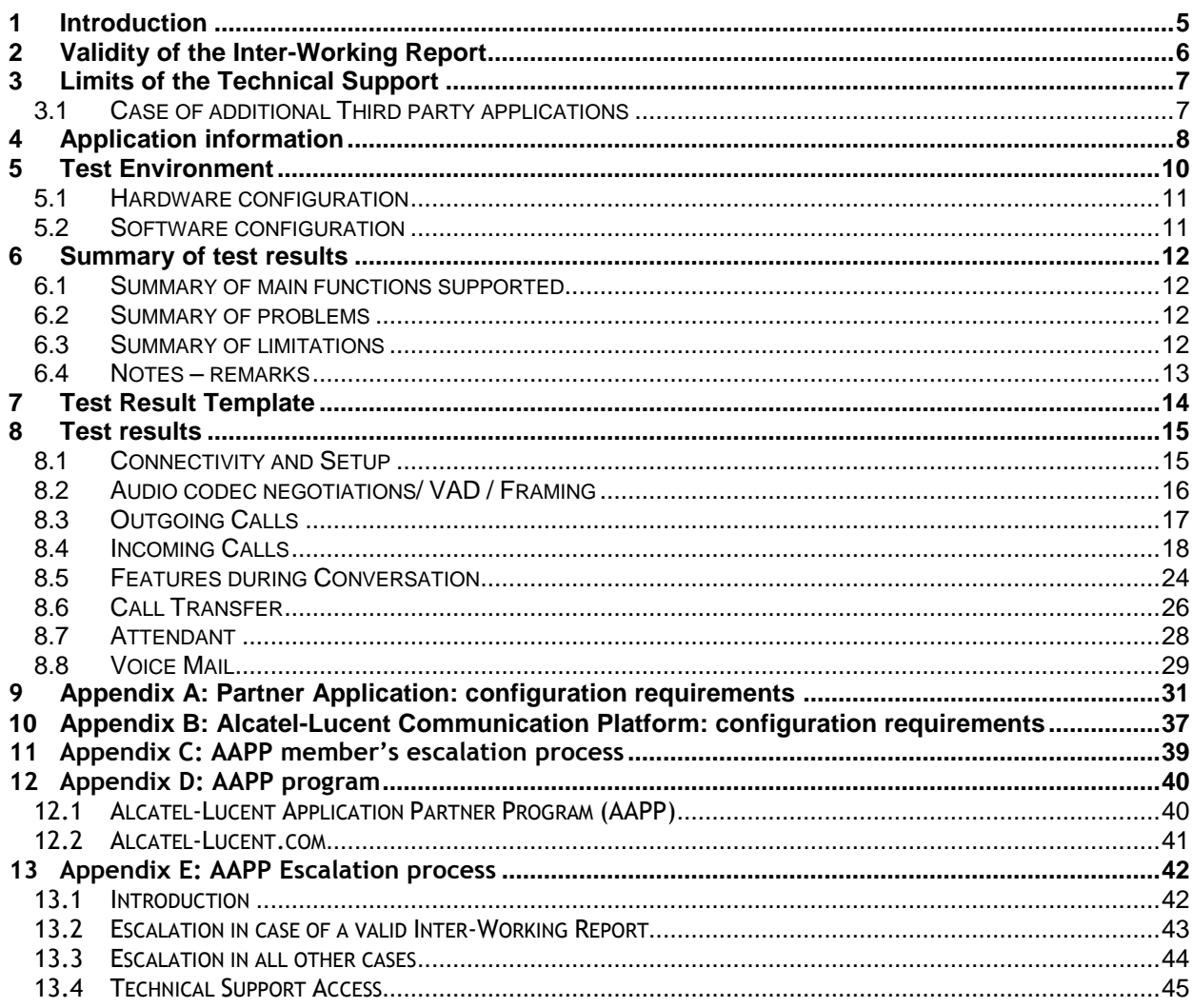

## <span id="page-4-0"></span>1 Introduction

This document is the result of the certification tests performed between the AAPP member's application and Alcatel-Lucent's platform.

It certifies proper inter-working with the AAPP member's application.

Information contained in this document is believed to be accurate and reliable at the time of printing. However, due to ongoing product improvements and revisions, Alcatel-Lucent cannot guarantee accuracy of printed material after the date of certification nor can it accept responsibility for errors or omissions. Updates to this document can be viewed on:

- the Technical Support page of the Enterprise Business Portal [\(https://businessportal.alcatel-lucent.com\)](https://businessportal.alcatel-lucent.com/) in the Application Partner Interworking Reports corner (restricted to Business Partners)
- the Application Partner portal [\(https://applicationpartner.alcatel-lucent.com\)](https://applicationpartner.alcatel-lucent.com/) with free access.

Note 1: This interworking report does not cover mass provisioning and/or remote device management of the partner device.

Note 2: This interworking report does not cover specific DECT coverage and/or multi-base station and/or multi-site scenarios including roaming/handover.

## <span id="page-5-0"></span>2 Validity of the Inter-Working Report

This InterWorking report specifies the products and releases which have been certified.

This inter-working report is valid unless specified until the AAPP member issues a new major release of such product (incorporating new features or functionalities), or until Alcatel-Lucent issues a new major release of such Alcatel-Lucent product (incorporating new features or functionalities), whichever first occurs.

A new release is identified as following:

- a "Major Release" is any x. enumerated release. Example Product 1.0 is a major product release.
- a "Minor Release" is any x.y enumerated release. Example Product 1.1 is a minor product release

The validity of the InterWorking report can be extended to upper major releases, if for example the interface didn't evolve, or to other products of the same family range. Please refer to the "IWR validity extension" chapter at the beginning of the report.

*Note: The Inter-working report becomes automatically obsolete when the mentioned product releases are end of life.*

## <span id="page-6-0"></span>3 Limits of the Technical Support

Technical support will be provided only in case of a valid Inter-Working Report (see chapter [2](#page-5-0) "Validity of the InterWorking Report) and in the scope of the features which have been certified. That scope is defined by the InterWorking report via the tests cases which have been performed, the conditions and the perimeter of the testing as well as the observed limitations. All this being documented in the IWR. The certification does not verify the functional achievement of the AAPP member's application as well as it does not cover load capacity checks, race conditions and generally speaking any real customer's site conditions.

Any possible issue will require first to be addressed and analyzed by the AAPP member before being escalated to Alcatel-Lucent.

For any request outside the scope of this IWR, Alcatel-Lucent offers the "On Demand Diagnostic" service where assistance will be provided against payment.

For more details, please refer to Appendix F "AAPP Escalation Process".

#### <span id="page-6-1"></span>3.1 Case of additional Third party applications

In case at a customer site an additional third party application NOT provided by Alcatel-Lucent is included in the solution between the certified Alcatel-Lucent and AAPP member products such as a Session Border Controller or a firewall for example, Alcatel-Lucent will consider that situation as to that where no IWR exists. Alcatel-Lucent will handle this situation accordingly (for more details, please refer to Appendix F "AAPP Escalation Process").

## <span id="page-7-0"></span>4 Application information

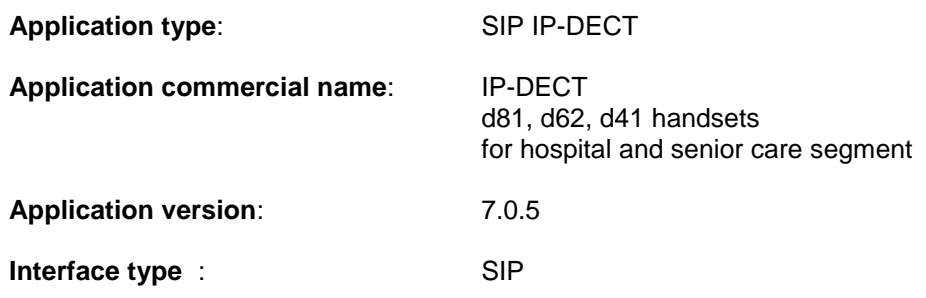

#### **Brief application description**:

The Ascom IP-DECT infrastructure and handsets integrates smoothly with the Alcatel-Lucent OmniPCX Office as an excellent mobility solution for several verticals. Combined with the Ascom Nurse Call, Patient Monitoring and Unite Messaging Suite, it develops into an excellent solution specifically for the smaller hospital and senior care establishments refer to the system view below. The solution has the capability to provide primarily a secure and safe communication environment for the patient, but also be efficient and cost-effective for the caregiver staff.

The application consists of IP-DECT base stations and associated Ascom handsets. IP- DECT base stations are linked to OXO via SIP protocol. All telephony features as provided by SIP Endpoint Level of Service are available to the handsets. The Ascom &  $3<sup>rd</sup>$  party applications and the Ascom Unite Messaging Suite complete the solution.

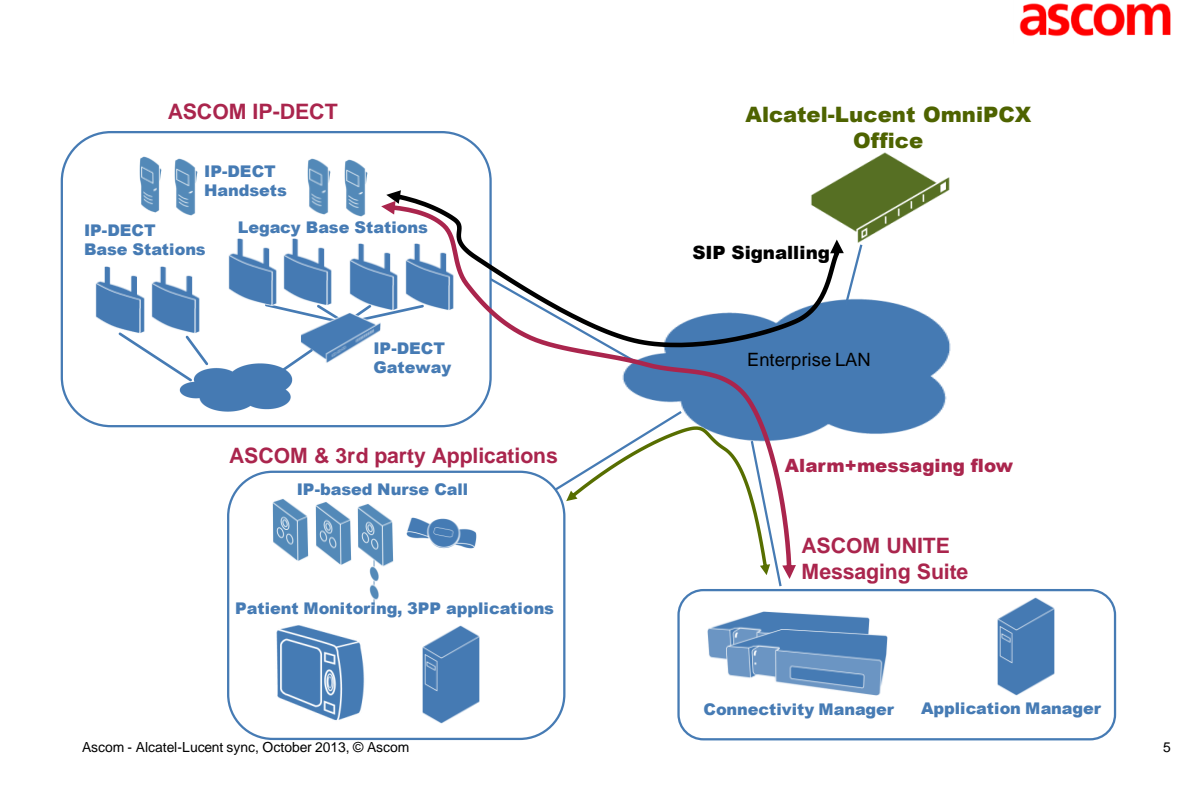

#### Alcatel Lucent Application Partner Program - Inter-Working Report Edition 1 - Page 8/45 Copyright © 2014 Alcatel-Lucent, All Rights Reserved

The Ascom handsets which are supported by the solution are the following:

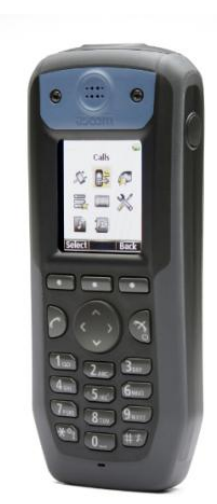

Ascom d81

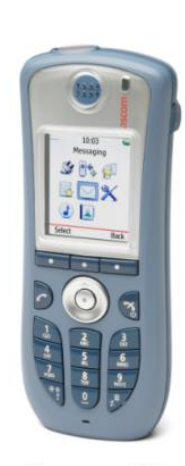

Ascom d62

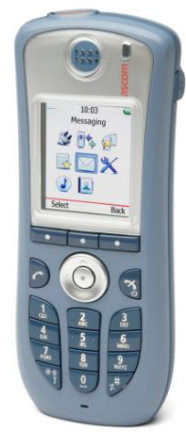

Ascom d41

## <span id="page-9-0"></span>5 Test Environment

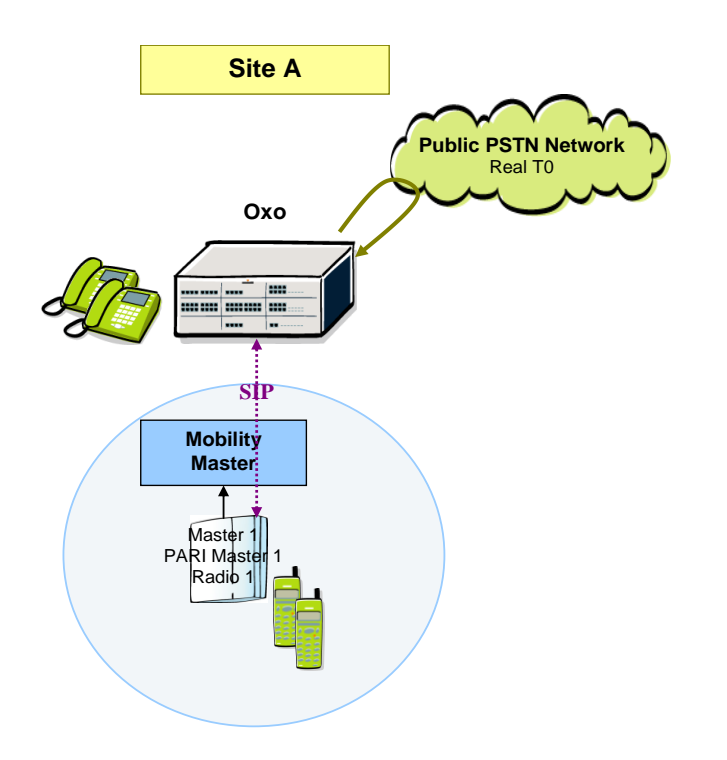

### <span id="page-10-0"></span>5.1 Hardware configuration

#### **Alcatel-Lucent Communication Platform:**

- > OmniPCX Office Rack<br>> PowerCPU
- > PowerCPU<br>> Release: R9
- Release: R920 / 035.002
- OMC: R920 / 23.001

#### **Setup Details:**

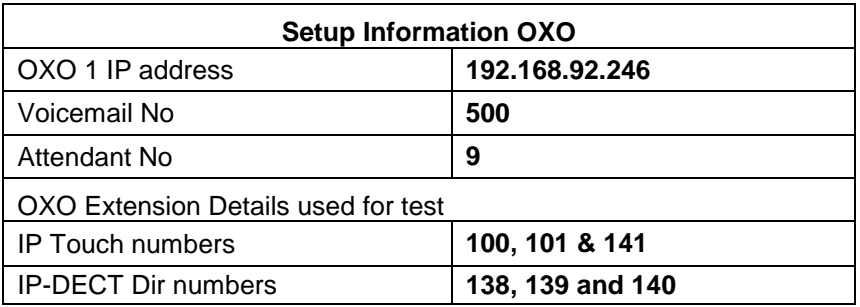

#### <span id="page-10-1"></span>5.2 Software configuration

- **Alcatel-Lucent Communication Platform**: OmniPCX Office R920/035.002
- **Partner Application**: IP-DECT 7.0.5 + Ascom handsets

**Note**: Ascom handsets are registered in the OmniPCX Office as "Open SIP phone".

## <span id="page-11-0"></span>6 Summary of test results

### <span id="page-11-1"></span>6.1 Summary of main functions supported

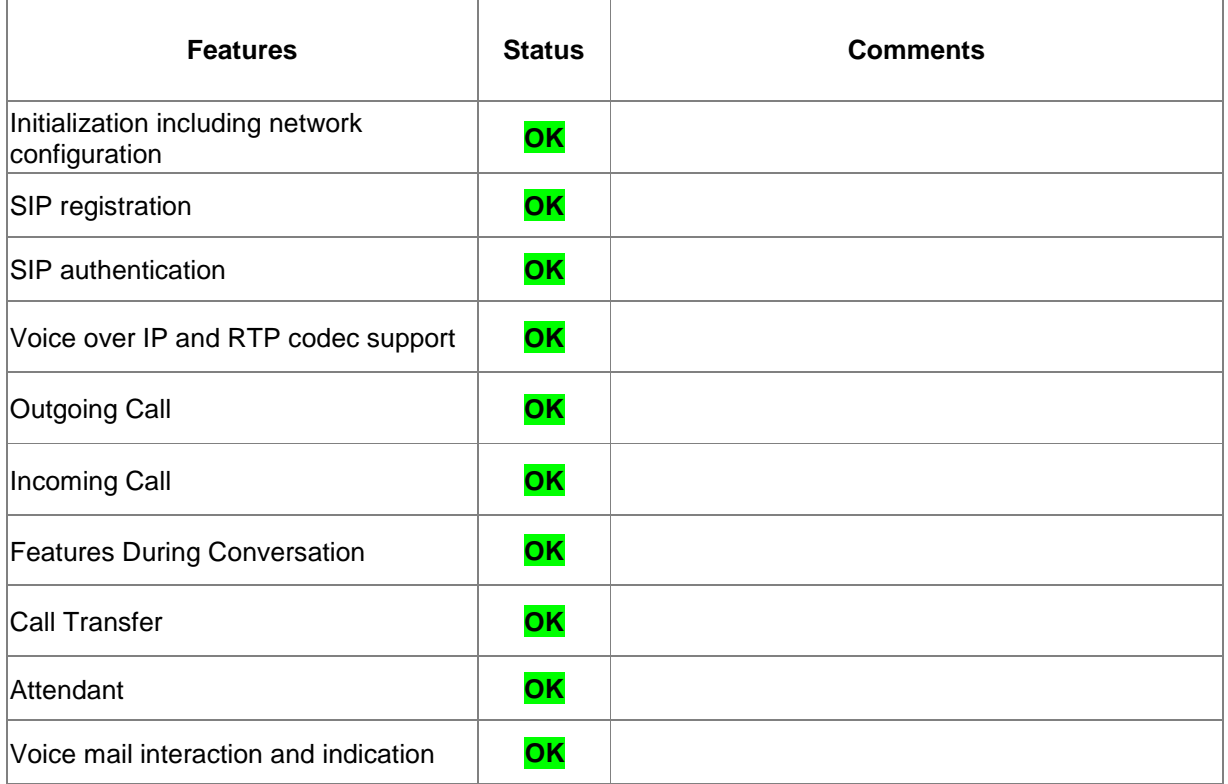

### <span id="page-11-2"></span>6.2 Summary of problems

> None

### <span id="page-11-3"></span>6.3 Summary of limitations

**None**

#### <span id="page-12-0"></span>6.4 Notes – remarks

#### **Note 1: Test Ch 8.3 - Test Case 5:**

- o By default, the IP-DECT "Call waiting" feature is "Off". In this case, an incoming call to a busy IP-DECT set will generate a "486 Busy" message to OXO. If the caller is another SIP device, Oxo will generate a "500 Internal server error" on the second call leg.  $\rightarrow$  eSR/1-157783293.
- $\circ$  If the "Call waiting" feature is turned "on", then the set is able to manage a second call (and the caller will get the "free" RBT, thus the "Busy" state can be managed by the OXO (via the subscriber feature rights)

#### **Note 2: Test Ch 8.3 - Test Case 7:**

o OXO generates a **"**480 temporarily not available" in case of a DND feature activation.

#### **Note 3: Test Ch 8.4 - Test Case 12a:**

- o The length of the internal number plan is configured in the IP-DECT .
- $\circ$  So if we configure a 3 digits num plan in OXO, and there is an incoming call with secrecy ("xxxx" = 4 digits)  $\rightarrow$  The call is considered as being "External".
- **Note 4:** IP-DECT SIP phones are registered in the OmniPCX Office as "Open SIP phone".

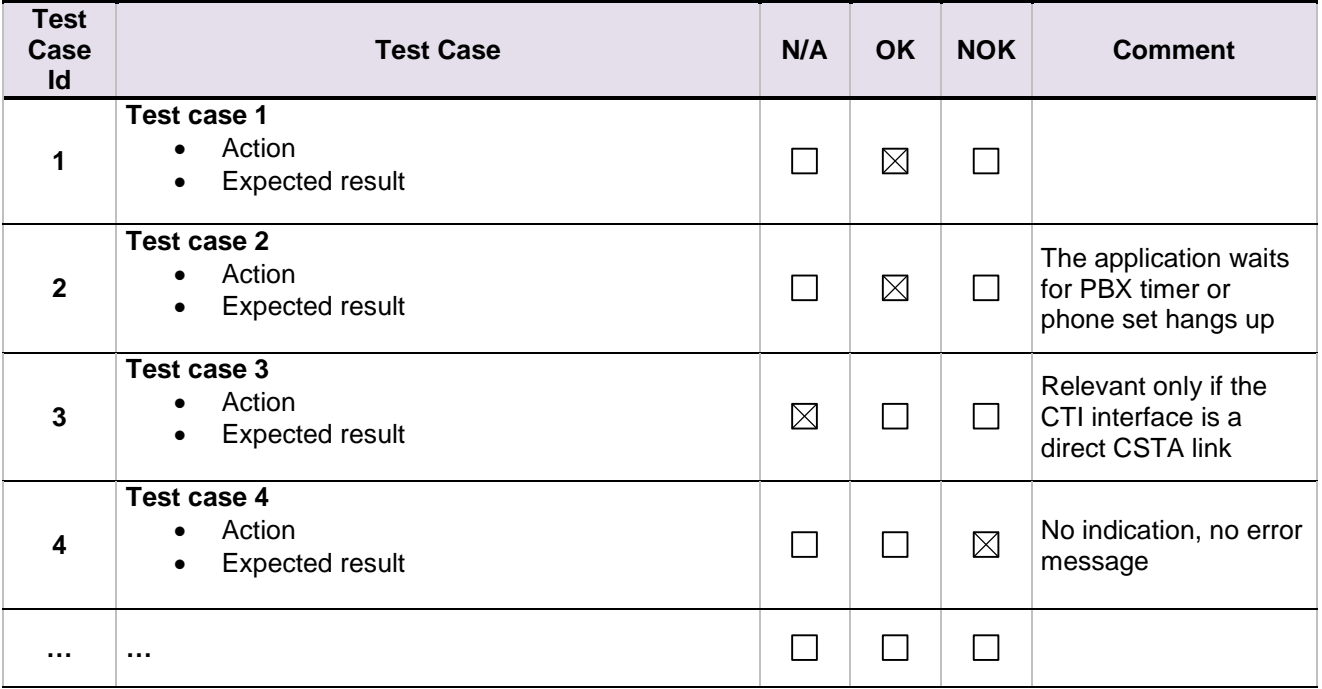

<span id="page-13-0"></span>The results are presented as indicated in the example below:

**Test Case Id**: a feature testing may comprise multiple steps depending on its complexity. Each step has to be completed successfully in order to conform to the test.

**Test Case**: describes the test case with the detail of the main steps to be executed the and the expected result

**N/A**: when checked, means the test case is not applicable in the scope of the application

**OK**: when checked, means the test case performs as expected

**NOK**: when checked, means the test case has failed. In that case, describe in the field "Comment" the reason for the failure and the reference number of the issue either on Alcatel-Lucent side or on Application Partner side

**Comment**: to be filled in with any relevant comment. Mandatory in case a test has failed especially the reference number of the issue.

## <span id="page-14-0"></span>8 Test results

### <span id="page-14-1"></span>8.1 Connectivity and Setup

These tests shall verify that the different components are properly connected and can communicate together (the external application and the Alcatel-Lucent Communication Platform is connected and the interface link is operational).

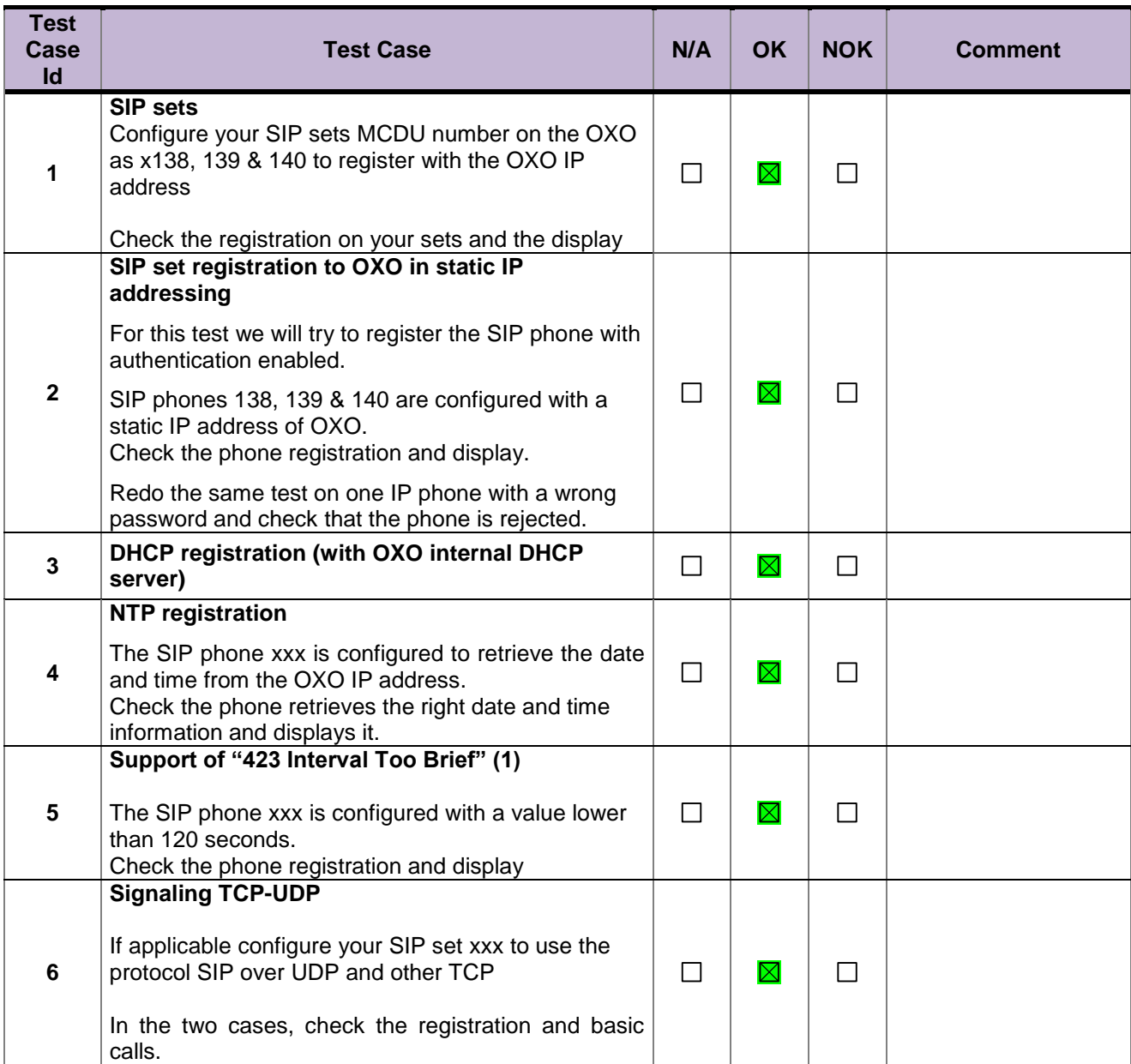

### <span id="page-15-0"></span>8.2 Audio codec negotiations/ VAD / Framing

These tests check that the phones are using the configured audio parameters (codec, VAD, framing).

Phone configuration: configure IP-DECT to use G.722, G.711 A-law, G.711 mu-law, G.729, G.723 in this order (unless otherwise stated).

Configure IP Touch with codec G.711 and to NOT use VAD (unless otherwise stated).

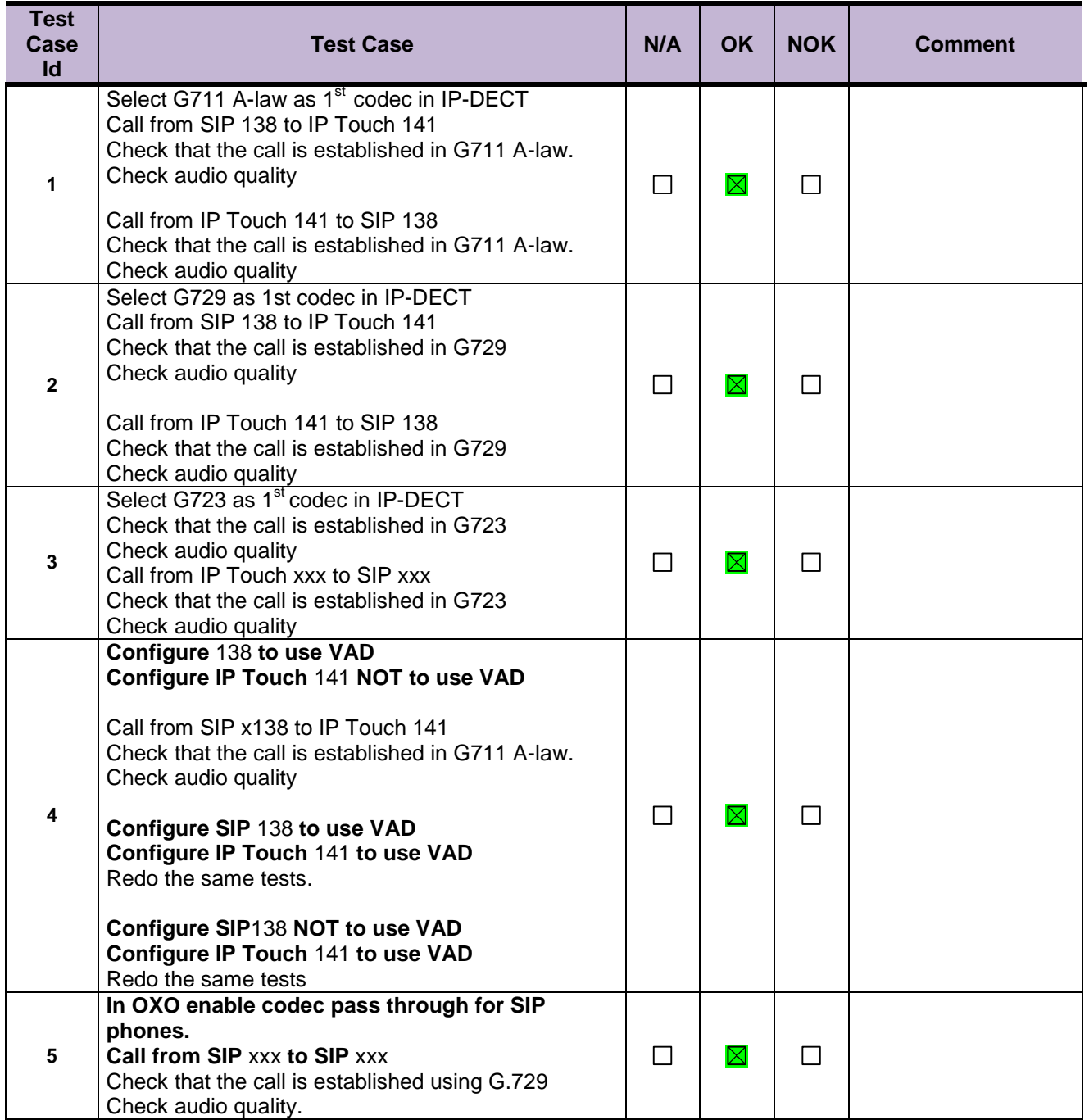

### <span id="page-16-0"></span>8.3 Outgoing Calls

The calls are generated to several users belonging to the same network.

Called party can be in different states: free, busy, out of service, do not disturb, etc.

Calls to data devices are refused.

Points to be checked: tones, voice during the conversation, display (on caller and called party), hang-up phase.

OXO prefixes are mandatory for several tests of this section. For more information refer to the expert doc.

Note: dialing will be based on direct dialing number.

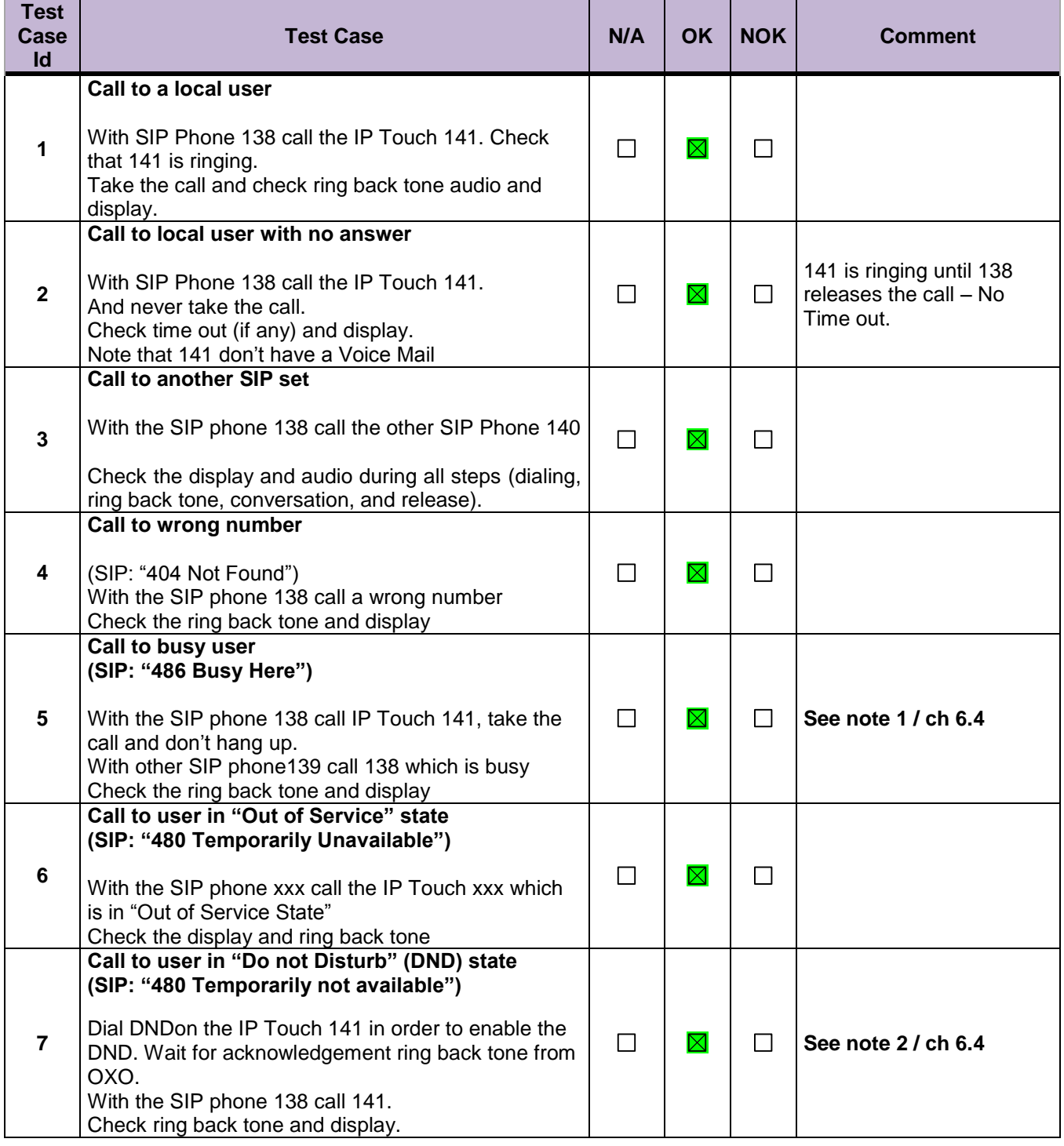

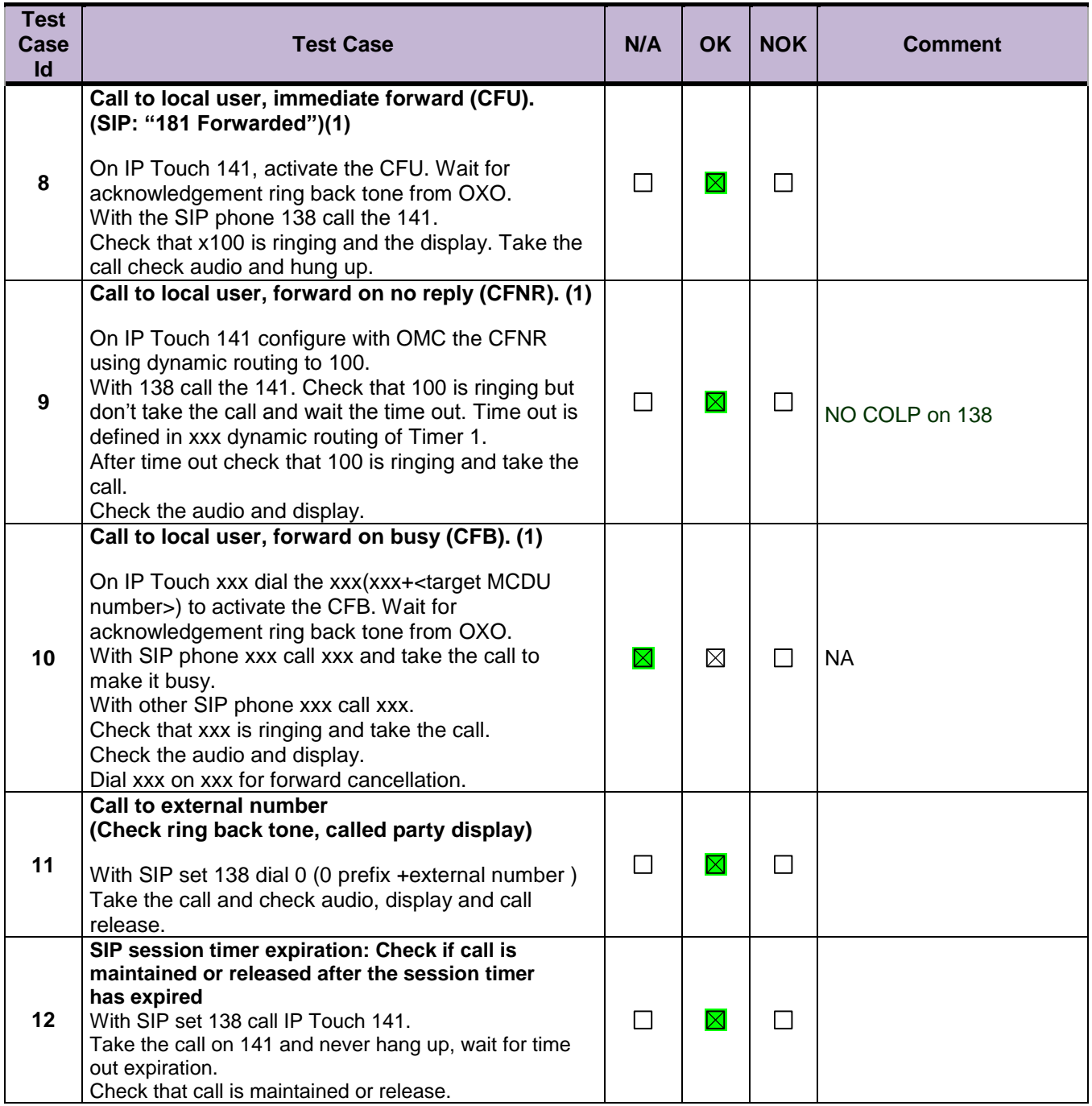

#### **Notes:**

(1) For test cases with call to forwarded user: User is forwarded to another local user. Special case of forward to Voice Mail is tested in another section.

### <span id="page-17-0"></span>8.4 Incoming Calls

Calls will be generated using the numbers or the name of the SIP user. SIP terminal will be called in different states: free, busy, out of service, forward. The states are to be set by the appropriate system prefixes unless otherwise noted. Points to be checked: tones, voice during the conversation, display (on caller and called party), hang-up phase.

OXO prefixes are mandatory for several tests of this section. For more information refer to the Expert Doc.

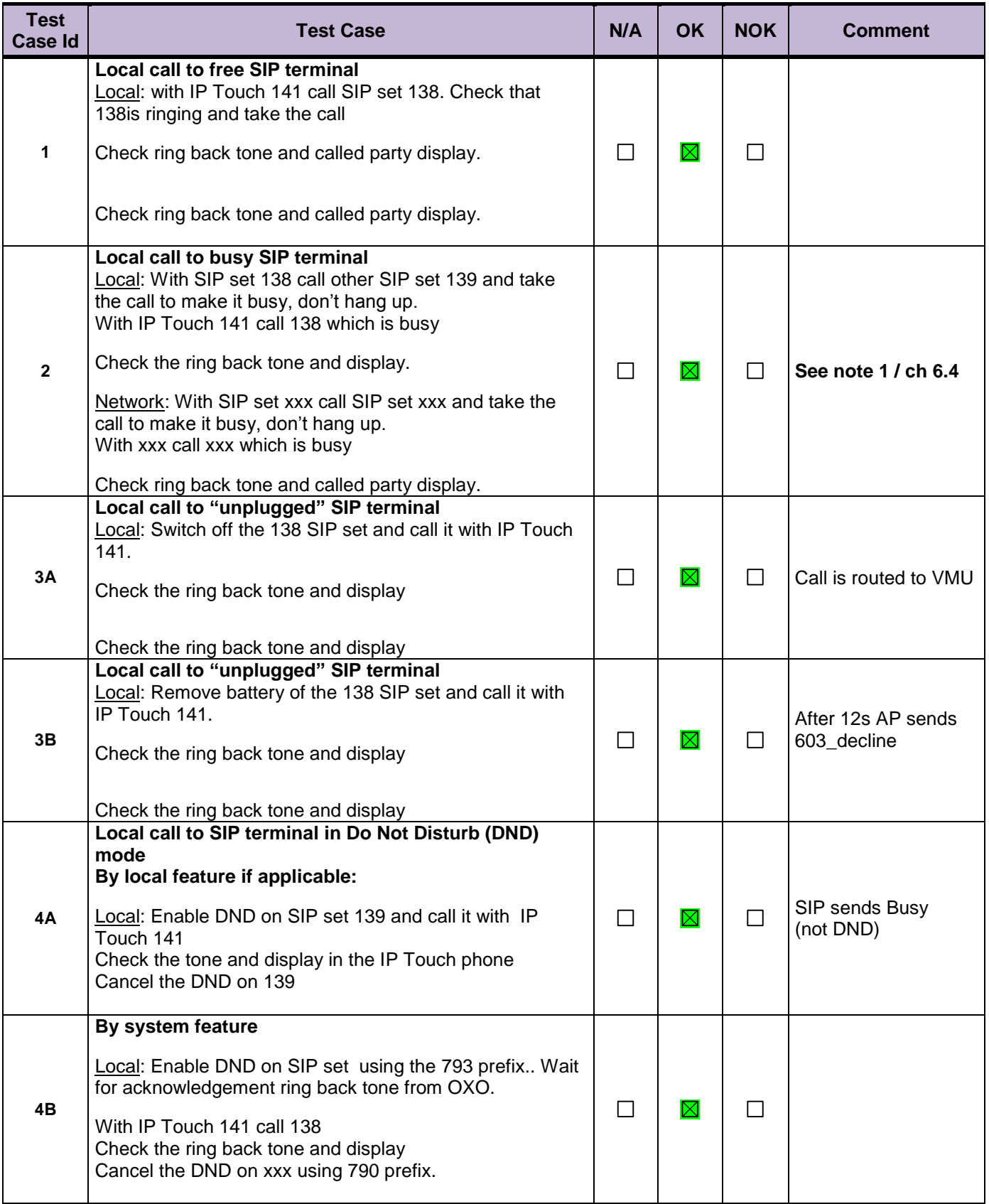

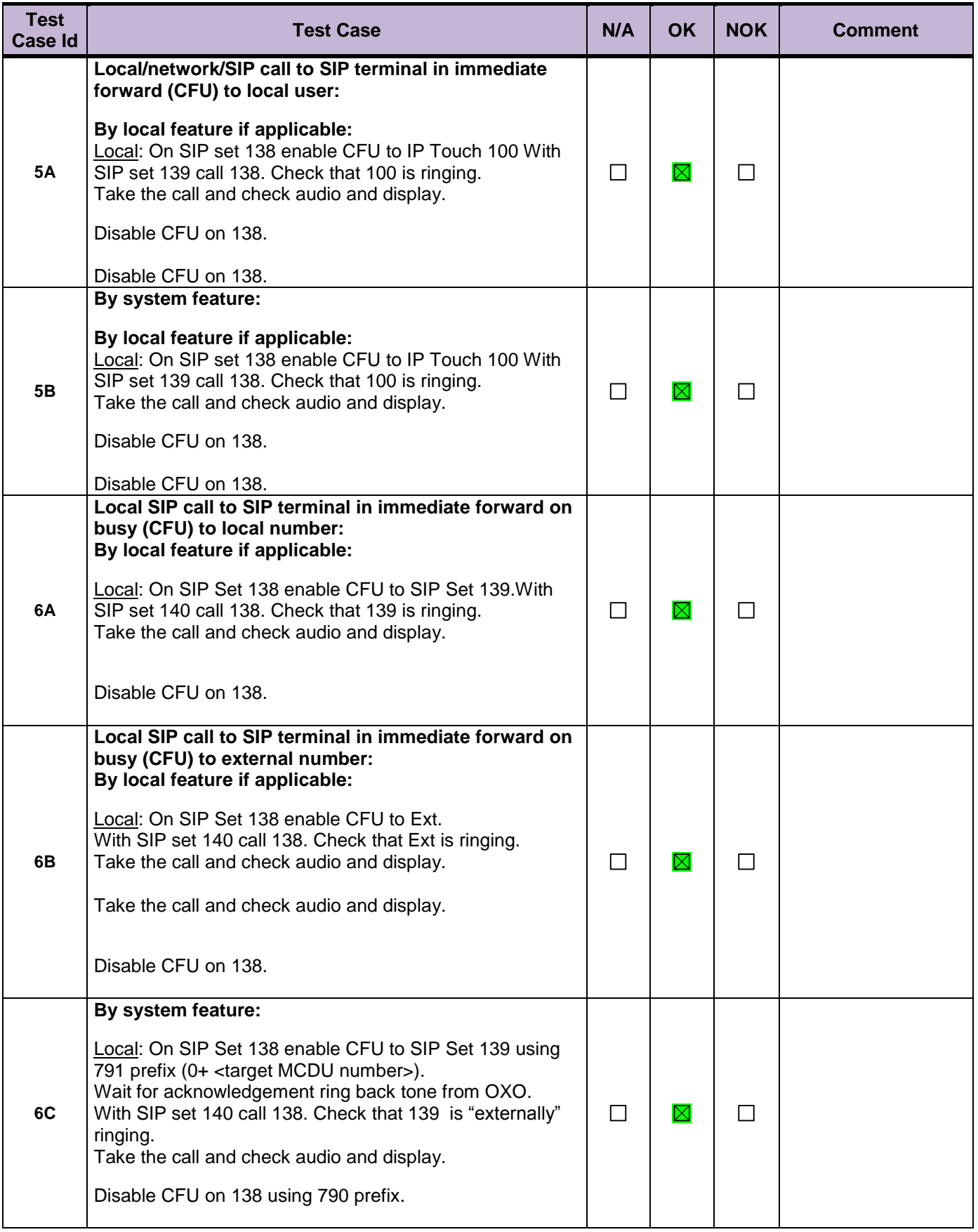

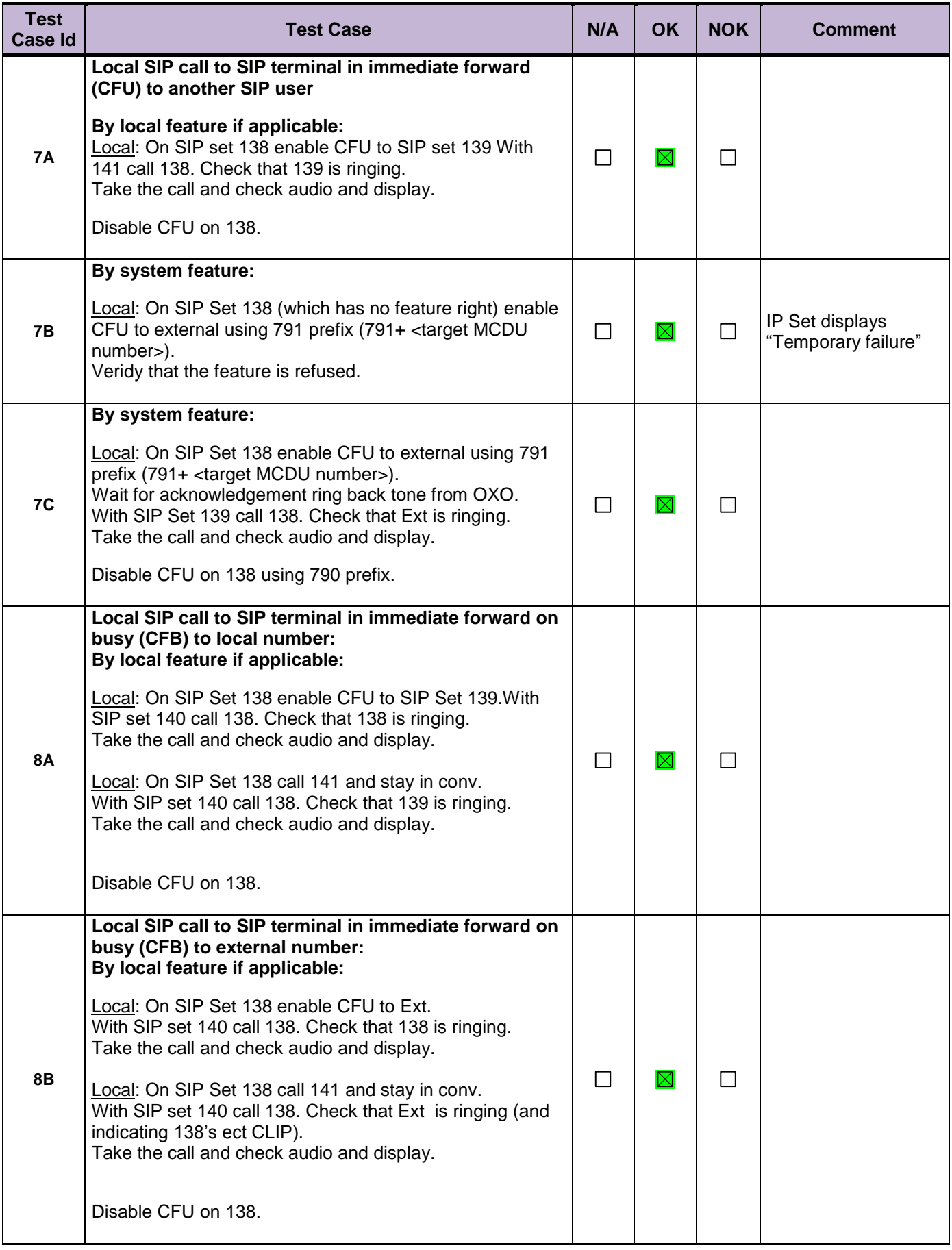

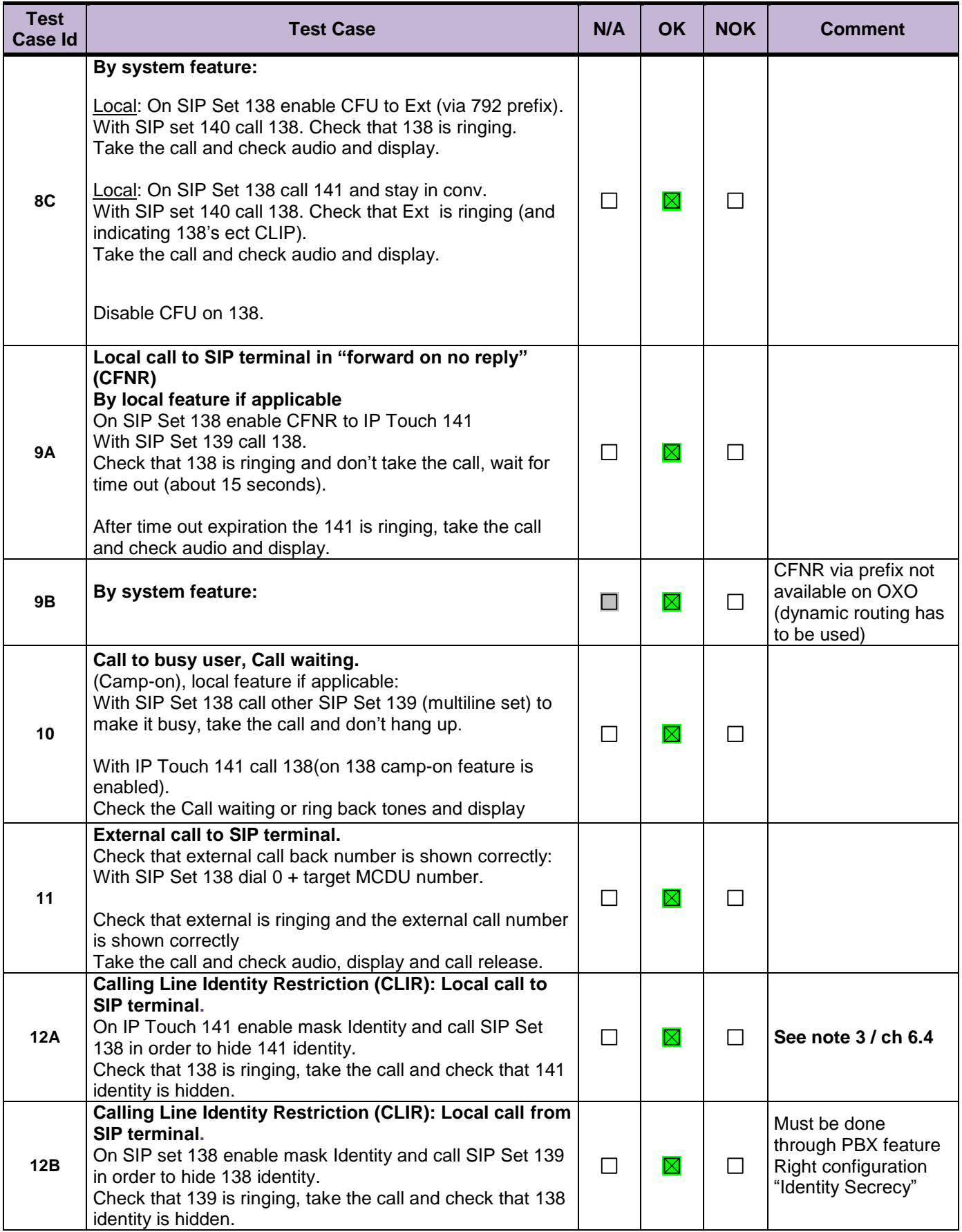

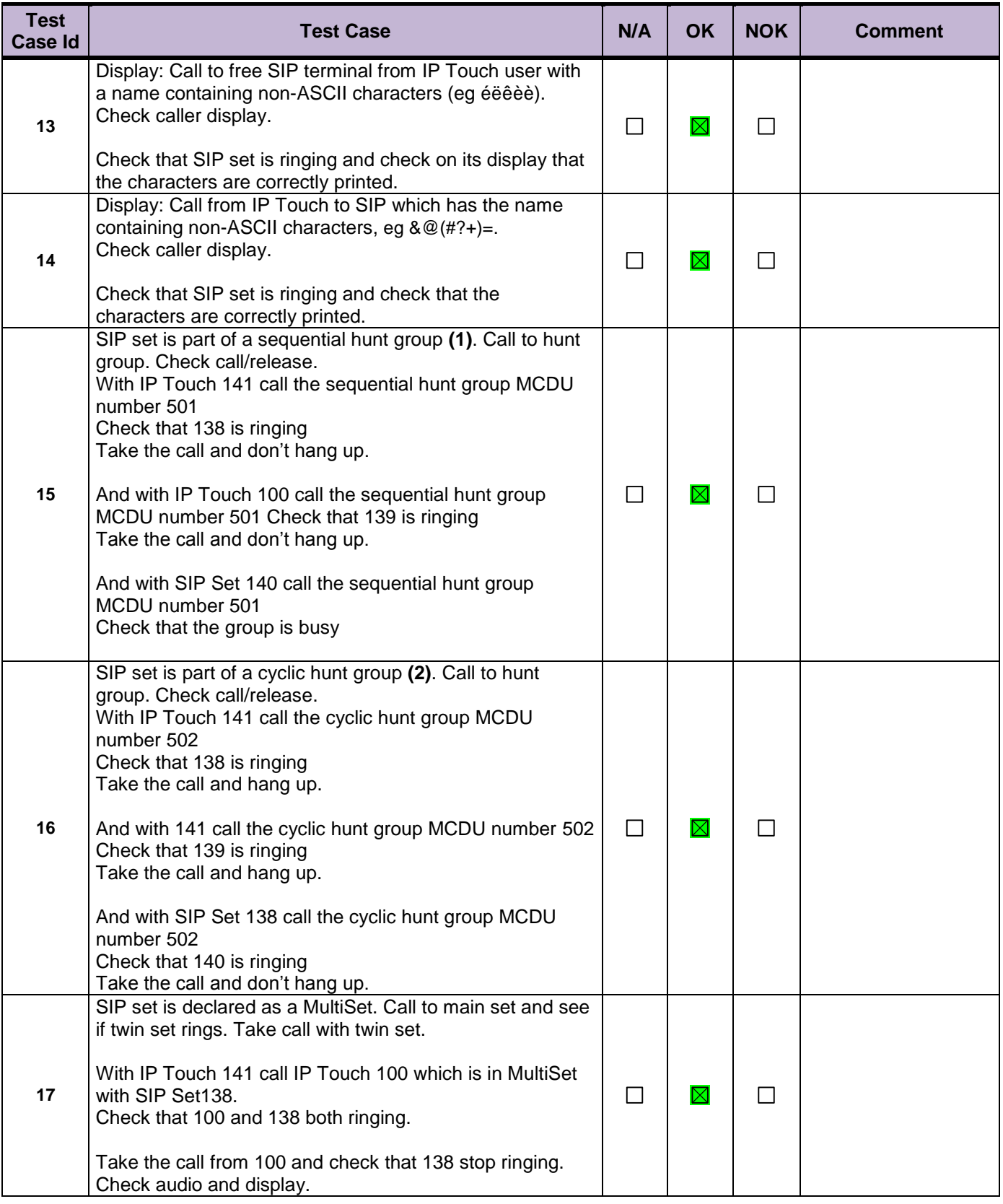

#### **Notes:**

(1) Sequential Hunt Group behavior: the endpoint n+1 is ringing **only** if the endpoint n is now in call (busy).

(2) Cyclic Hunt Group behavior: the endpoint n+1 is ringing if previously the endpoint n has been reached (ringing only or in call). The actual state of the n endpoint doesn't matter.

### <span id="page-23-0"></span>8.5 Features during Conversation

Features during conversation between local user and SIP user must be checked.

Check that right tones are generated on the SIP phone. A multiline SIP set is mandatory for tests 2, 3, 4 and 8.

OXO prefixes are mandatory for several tests of this section. For more information refer to the expert doc.

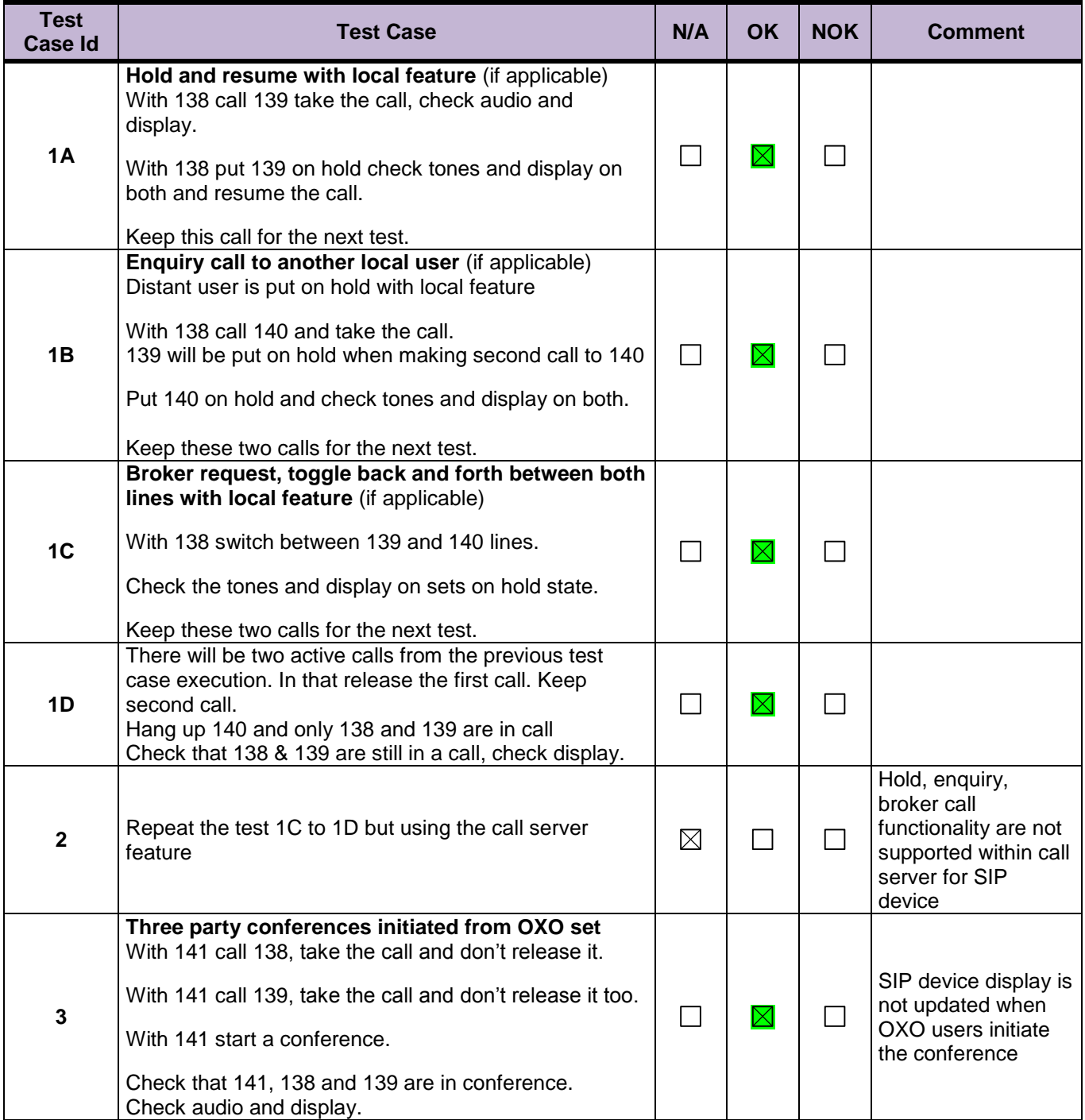

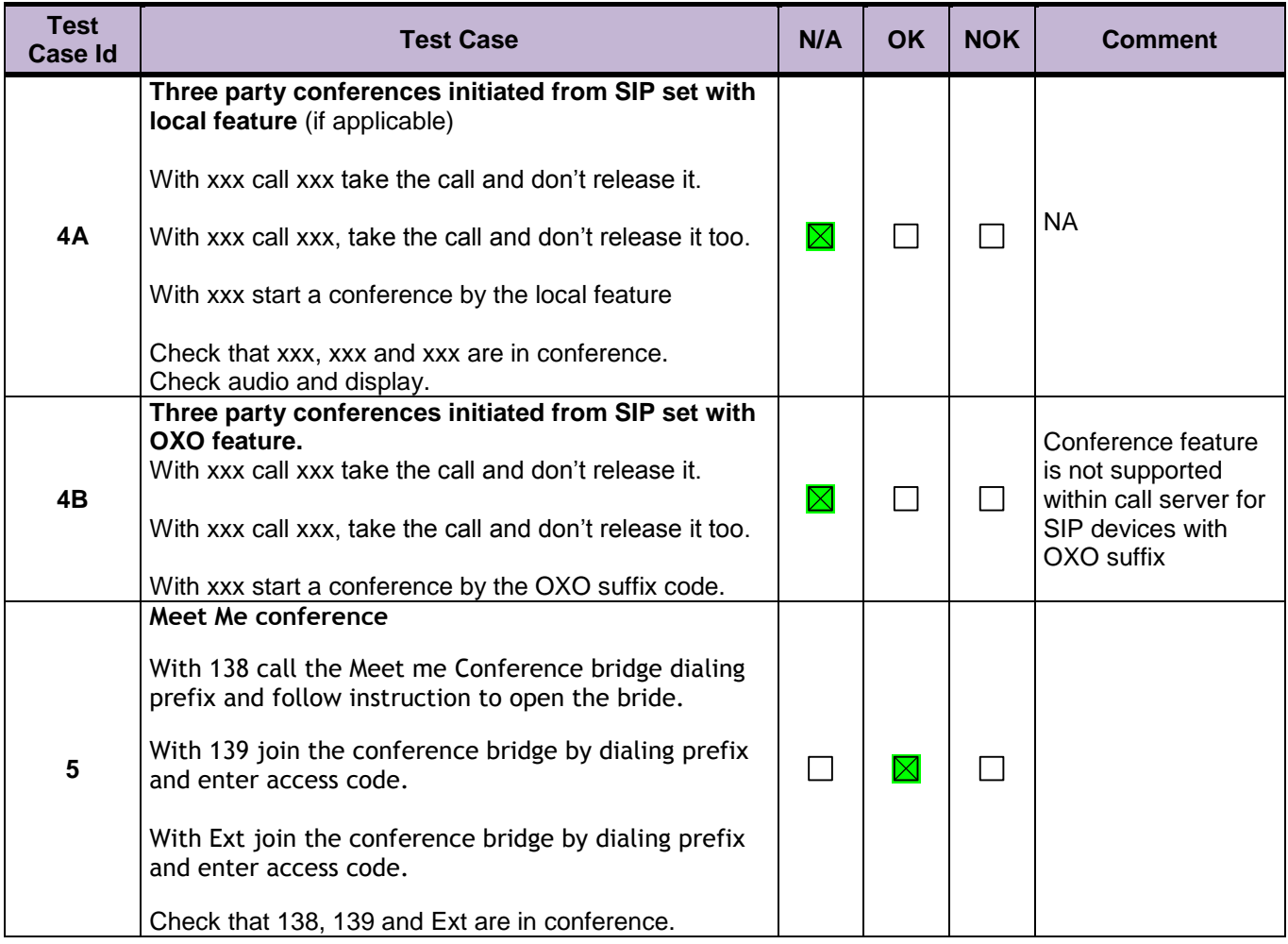

### <span id="page-25-0"></span>8.6 Call Transfer

During the consultation call step, the transfer service can be requested and must be tested. Several transfer services exist: Unattended Transfer, Semi-Attended Transfer and Attended Transfer.

Audio, tones and display must be checked.

We use the following scenario, terminology and notation:

There are three actors in a given transfer event:

- A *Transferee*: the party being transferred to the Transfer Target.
- B *Transferor*: the party doing the transfer.
- C *Transfer Target*: the new party being introduced into a call with the Transferee.

There are three sorts of transfers in the SIP world:

- *Unattended Transfer* or *Blind transfer*: the Transferor provides the Transfer Target's contact to the Transferee. The Transferee attempts to establish a session using that contact and reports the results of that attempt to the Transferor.
- *Semi-Attended Transfer* or *Transfer on ringing*:
- 1. A (Transferee) calls B (Transferor).
- 2. B (Transferor) calls C (Transfer Target). A is on hold during this phase. C is in ringing state (does not pick up the call).
- 3. B executes the transfer. B drops out of the communication. A is now in contact with C, in ringing state. When C picks up the call it is in conversation with A.
- *Attended Transfer* or *Consultative Transfer* or *Transfer in conversation*:
	- 1. A (Transferee) calls B (Transferor).
	- 2. B (Transferor) calls C (Transfer Target). A is on hold during this phase. C picks up the call and goes in conversation with B.
	- 3. B executes the transfer. B drops out of the communication. A is now in conversation with C.

#### **Note**: Unattended is not supported for SIP phones on OmniPCX Office.

In the below table, SIP means a partner SIP set, OXO means a proprietary OXO (Z/UA/IP) set, Ext. Call means an External Call, ISDN for example.

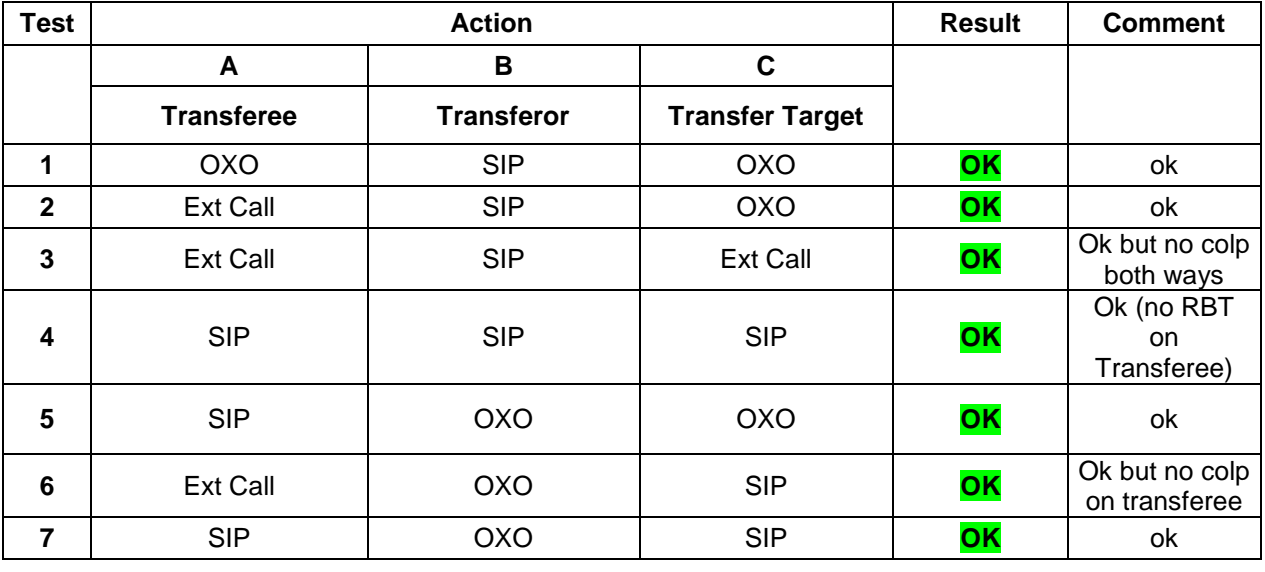

#### *Semi-Attended Transfer*

#### *Attended Transfer*

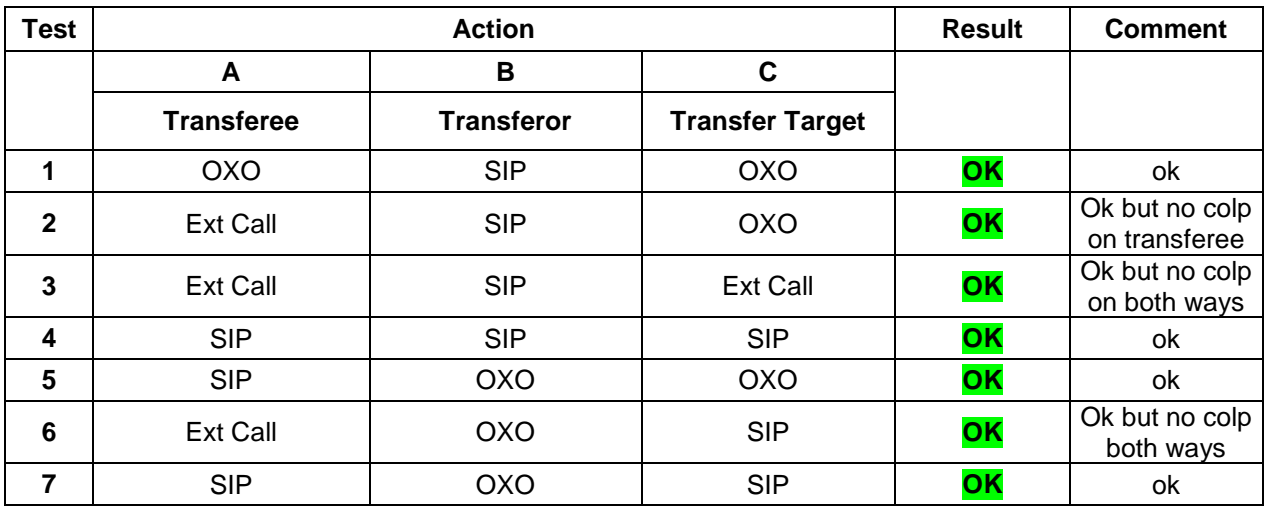

### <span id="page-27-0"></span>8.7 Attendant

An attendant console is defined on the system. Call going to and coming from the attendant console are tested.

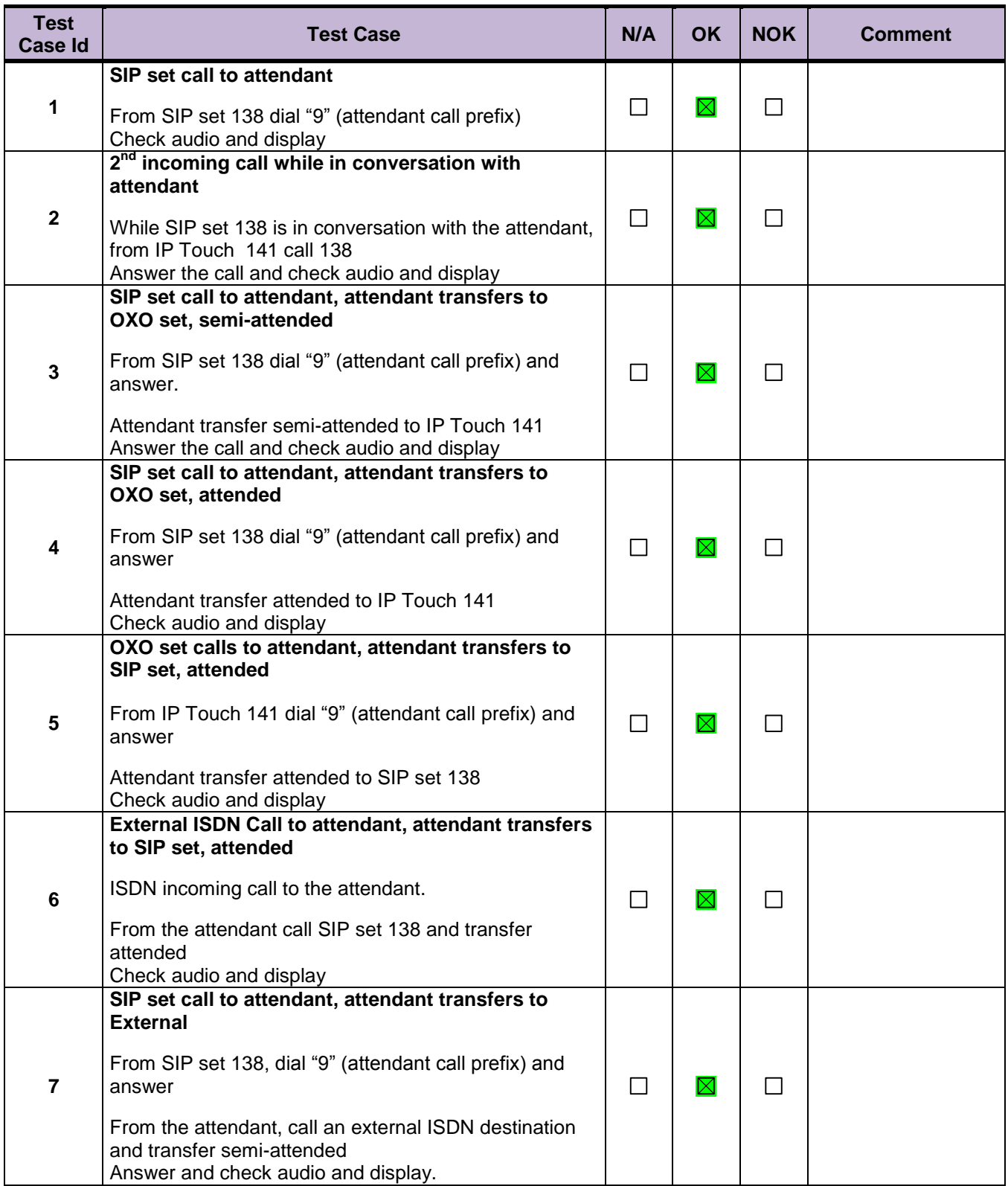

#### <span id="page-28-0"></span>8.8 Voice Mail

Voice Mail notification, consultation and password modification must be checked. MWI (Message Waiting Indication) has to be checked.

The default Voice Mail number is 67, and this service is enabled on SIP sets 138, 139, 140 and OXO sets.

For these tests, DTMF sending (RFC 2833) has to be validated in order to use Voice Mail menu.

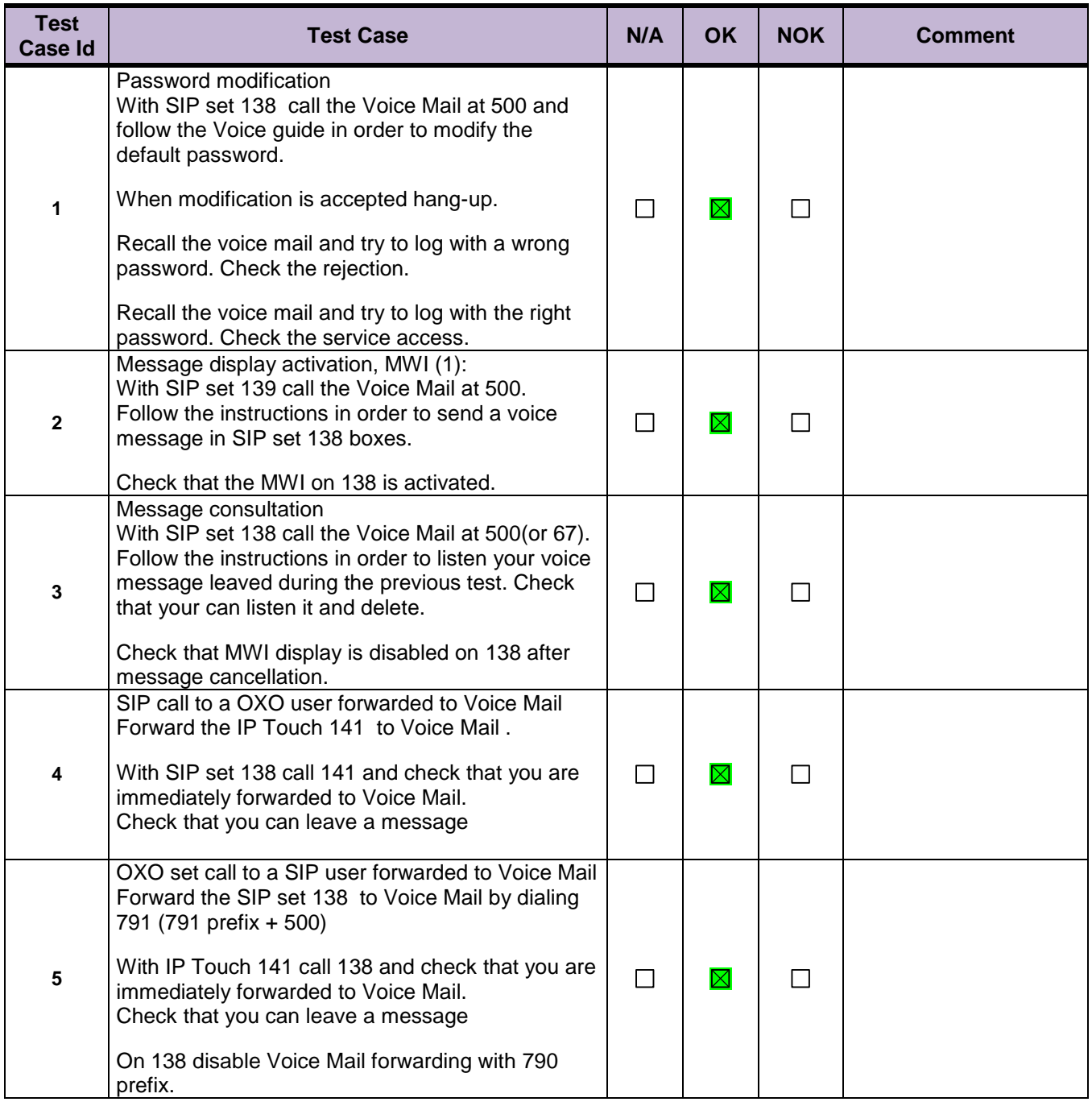

**Notes:**

(1) On SIP sets, in order to enable the MWI feature, you have to configure the Voice Mail number "mailing" function of the internal numbering plan.

Show the SIP set will react in case of an OXO reboot, Ethernet link failure.

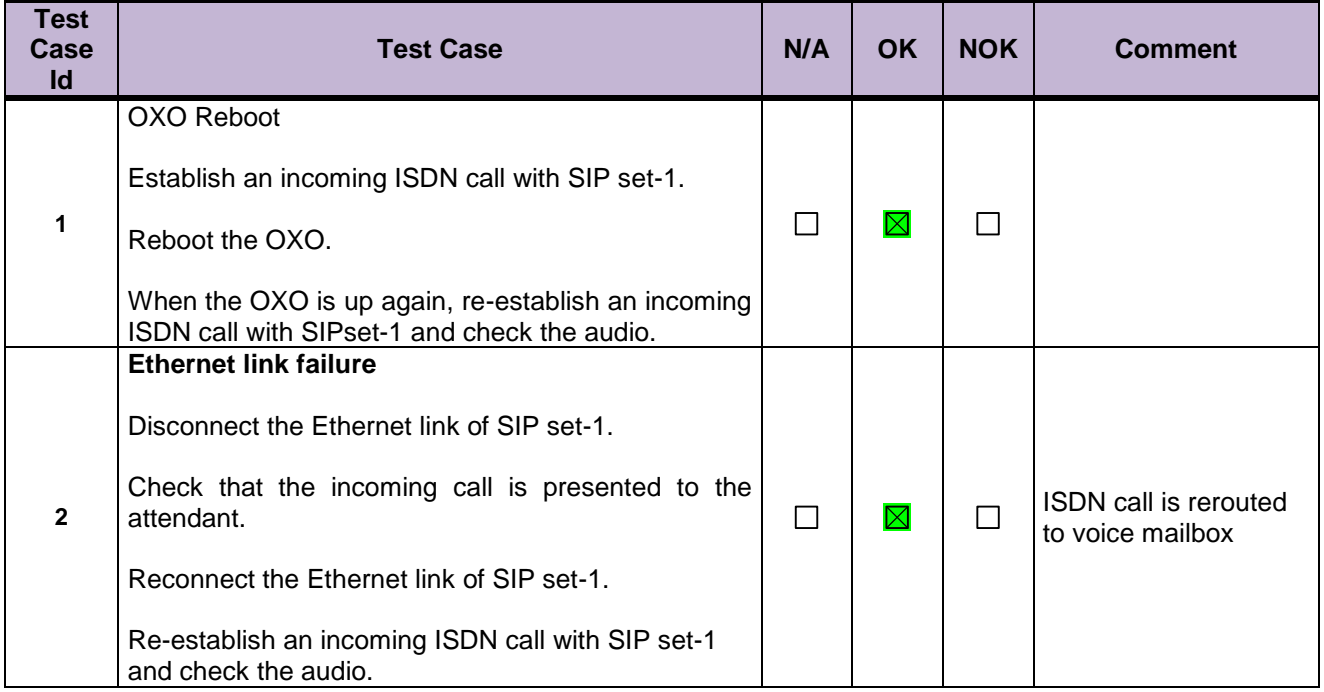

## <span id="page-30-0"></span>9 Appendix A: Partner Application: configuration requirements

For configuration of the Ascom IP-DECT system, see the corresponding Ascom documentation.

The following screenshots show only the specific configuration parameters needed for interworking with the OmniPCX Office, and only if it differs from default configuration.

1. On the web browser , enter the IP-DECT base station IP Address (retrieved by DHCP) or Netbios name(htpp://ipbs2-xx-xx-xx 'with xx= last 6 digits of mac address')

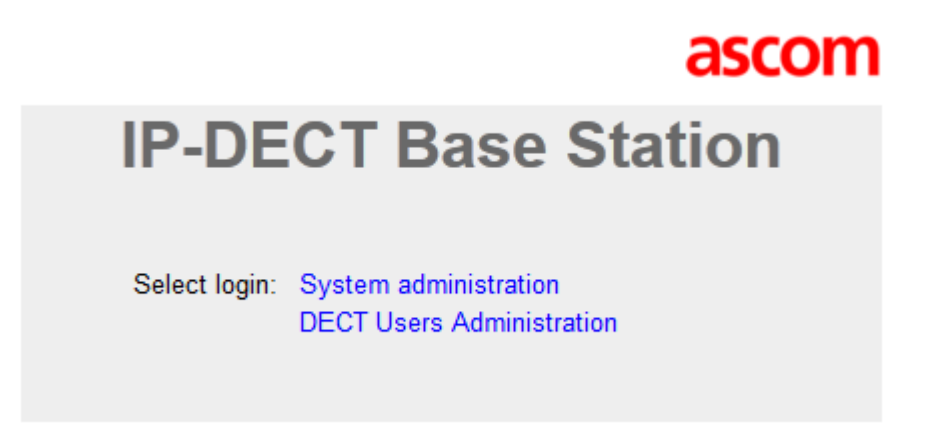

2. Enter the administration mode

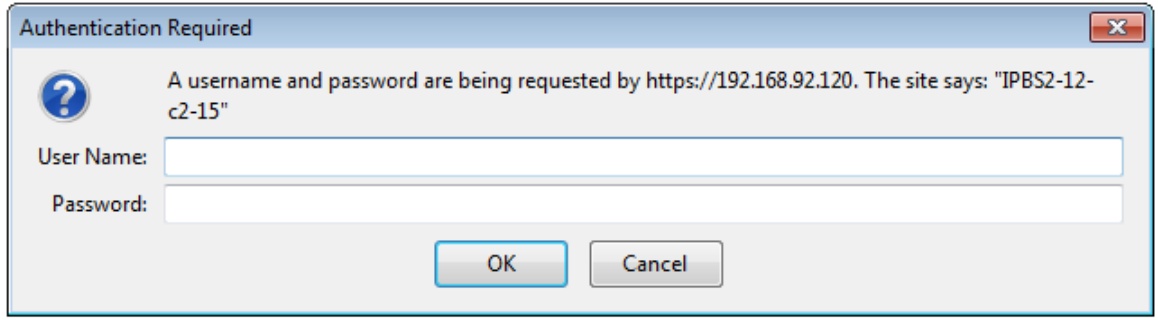

- 3. Enter the administrator login "**admin"**
- 4. Enter the administrator password ("**changeme**")
- 5. You will access the Homepage of the IP-DECT base station

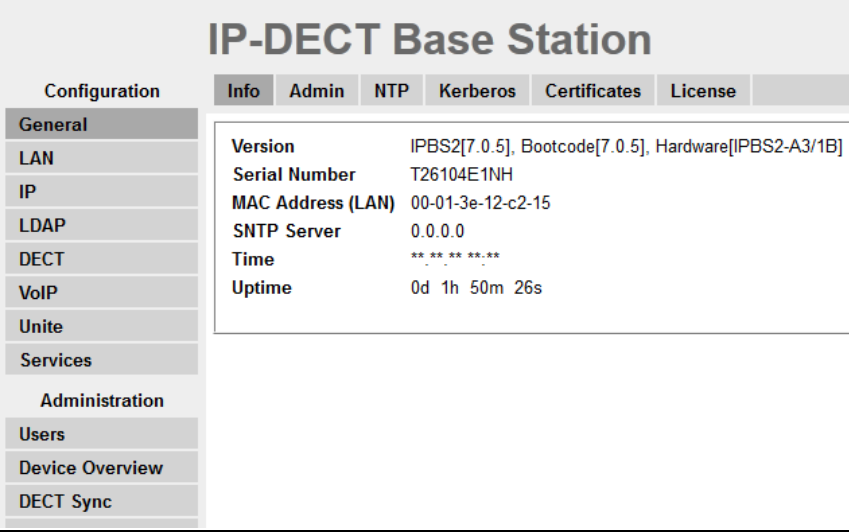

Network parameters can be configured under the "**LAN**" choice

You can either choose the **DHCP** mode

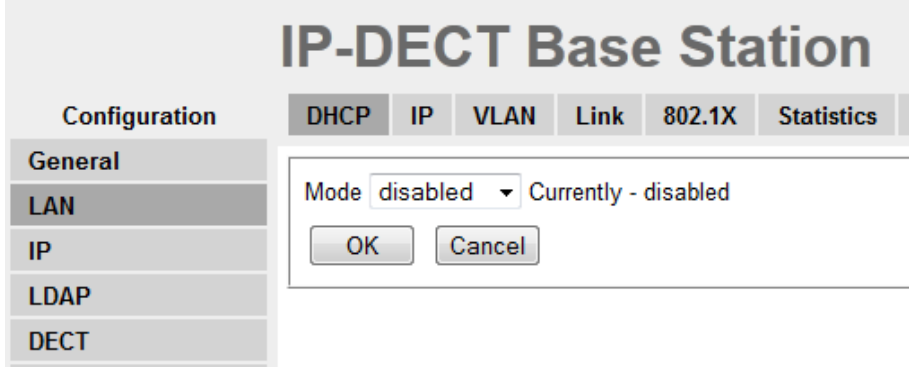

Or the **Static IP** addressing

| <b>IP-DECT Base Station</b> |                                                                              |             |                |        |                   |  |
|-----------------------------|------------------------------------------------------------------------------|-------------|----------------|--------|-------------------|--|
| Configuration               | <b>DHCP</b><br>IP                                                            | <b>VLAN</b> | <b>Link</b>    | 802.1X | <b>Statistics</b> |  |
| General                     |                                                                              |             |                |        |                   |  |
| <b>LAN</b>                  | <b>Active Settings</b>                                                       |             |                |        |                   |  |
| IP                          | <b>IP Address</b>                                                            |             | 192 168 92 120 |        | 192 168 92 120    |  |
| <b>LDAP</b>                 | Network Mask                                                                 |             | 255 255 255 0  |        | 255 255 255 0     |  |
| <b>DECT</b>                 | Default Gateway                                                              |             | 192 168 92 246 |        | 192 168 92 246    |  |
| <b>VolP</b>                 | <b>DNS Server</b><br>Default gateway to send packets for unknown networks to |             |                |        |                   |  |
| Unite                       | Alt. DNS Server                                                              |             |                |        |                   |  |
| <b>Services</b>             | Check ARP                                                                    |             |                |        |                   |  |
| <b>Administration</b>       | 0K                                                                           | Cancel      |                |        |                   |  |
| <b>Users</b>                |                                                                              |             |                |        |                   |  |

#### **Activate the "Master" mode / restart the Base & Reconnect**

Configure the parameters as described here after (**note the OXO IP address and SIP phone port**)

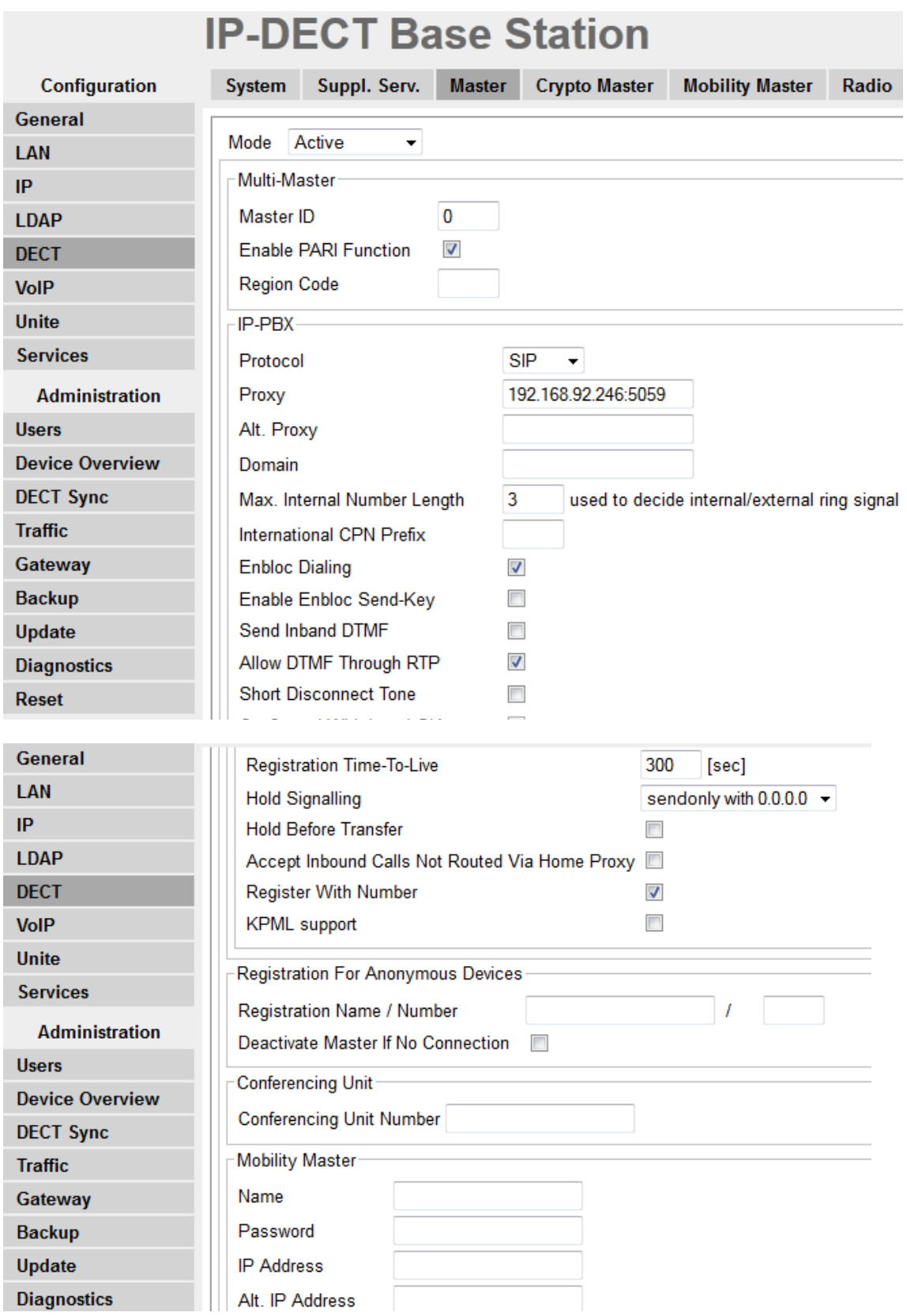

Under "**DECT**" then "**System**", define a system password (any)

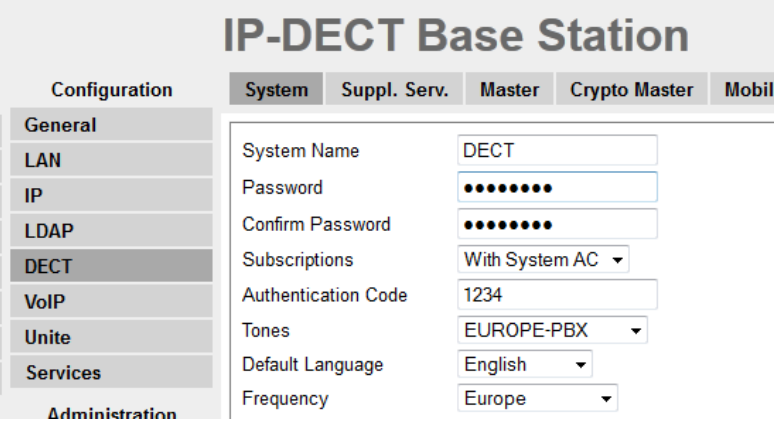

#### Define the System "**SARI"**

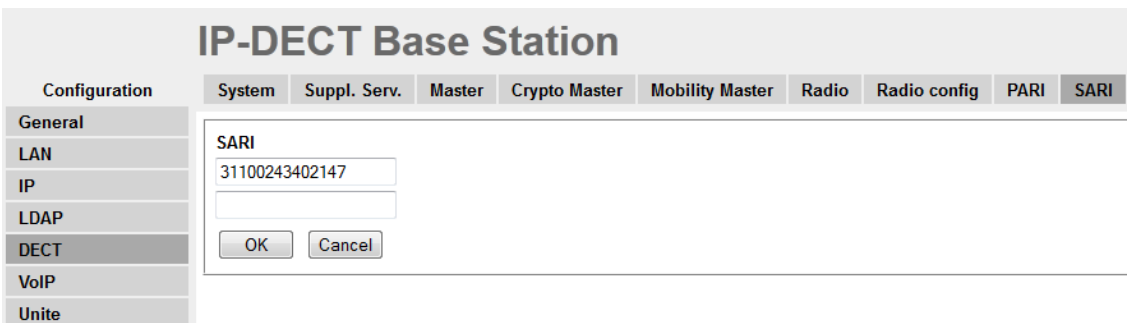

Under « **Suppl. Serv** » , configure the OXO "Mailing" code (Internal numbering Plan) for the MWI feature.

## **IP-DECT Base Station**

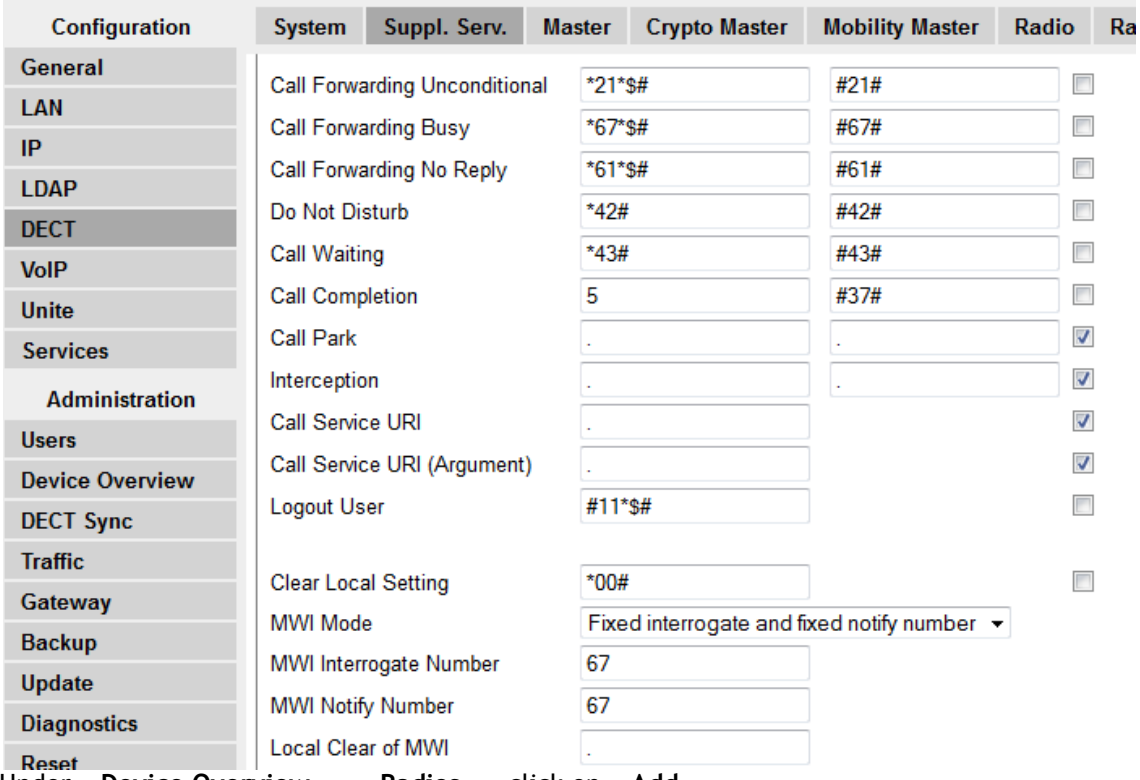

Under « **Device Overview** » , « **Radios** » , click on « **Add** »

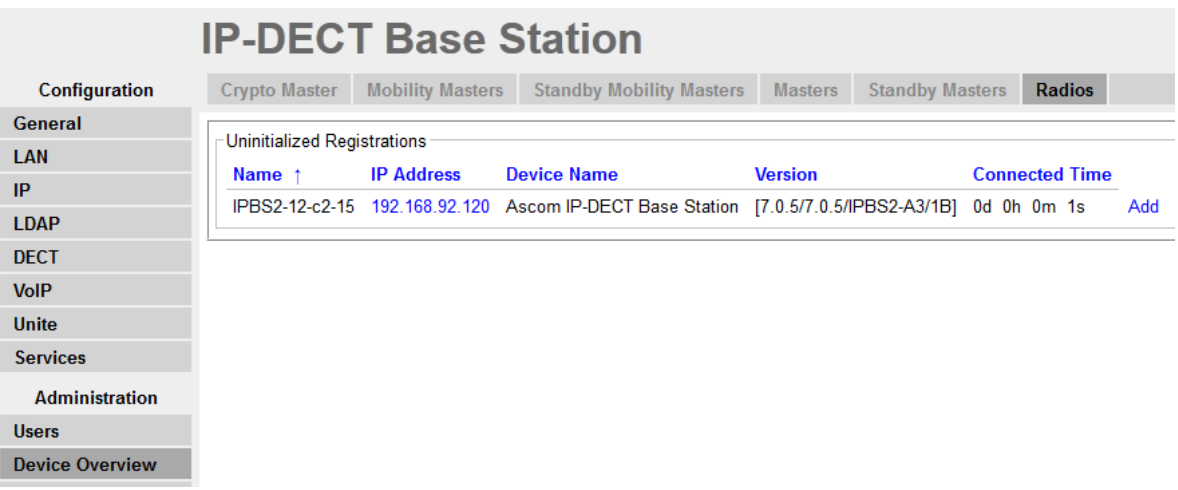

Then on « **OK** » of following screen (optional infos –refer to Ascom docs. For details)

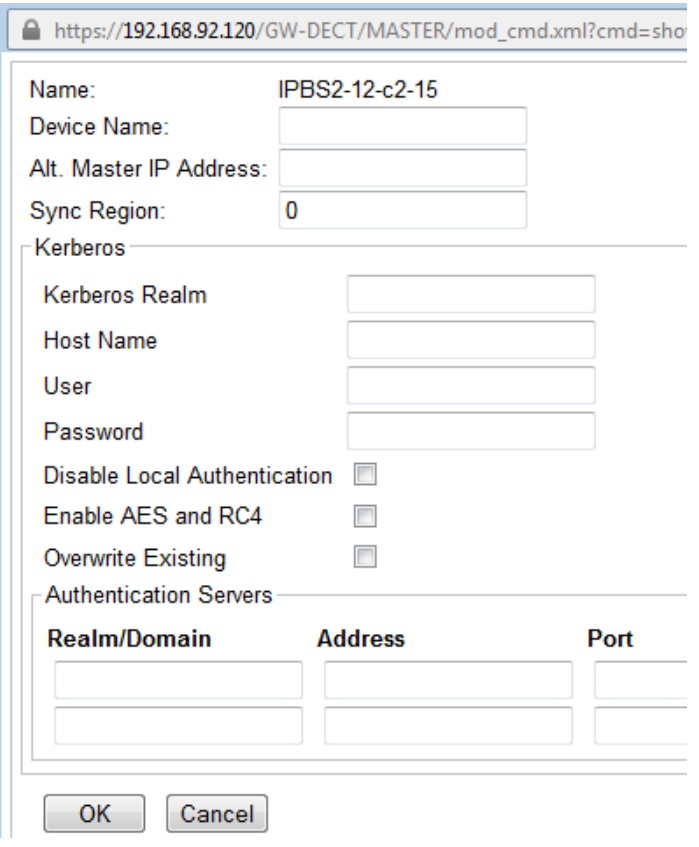

And under « **DECT** » , « **Air Sync** », verify that Sync Mode is set to **Master** and click "OK"

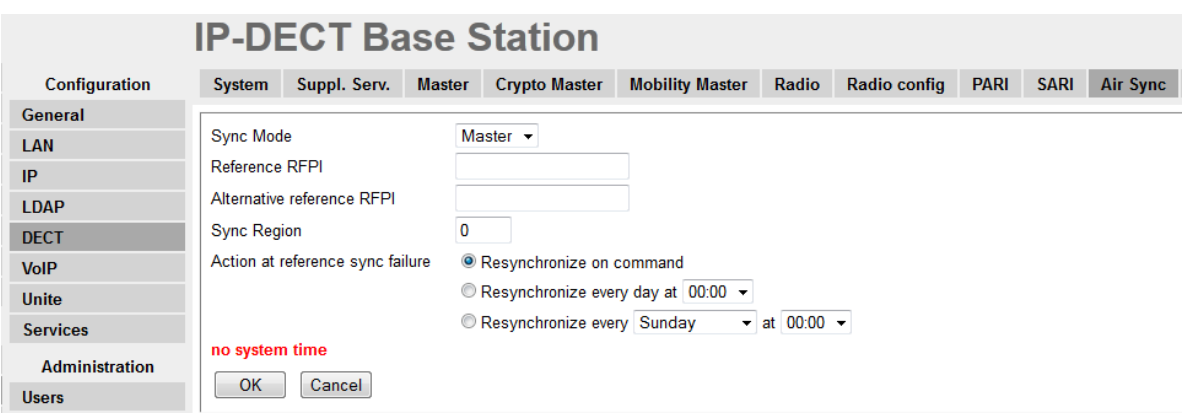

Create the IP-DECT Users (same edn and SIP password as those created in "Subscriber/Base station list" with OMC), through "**Users" then "new**".

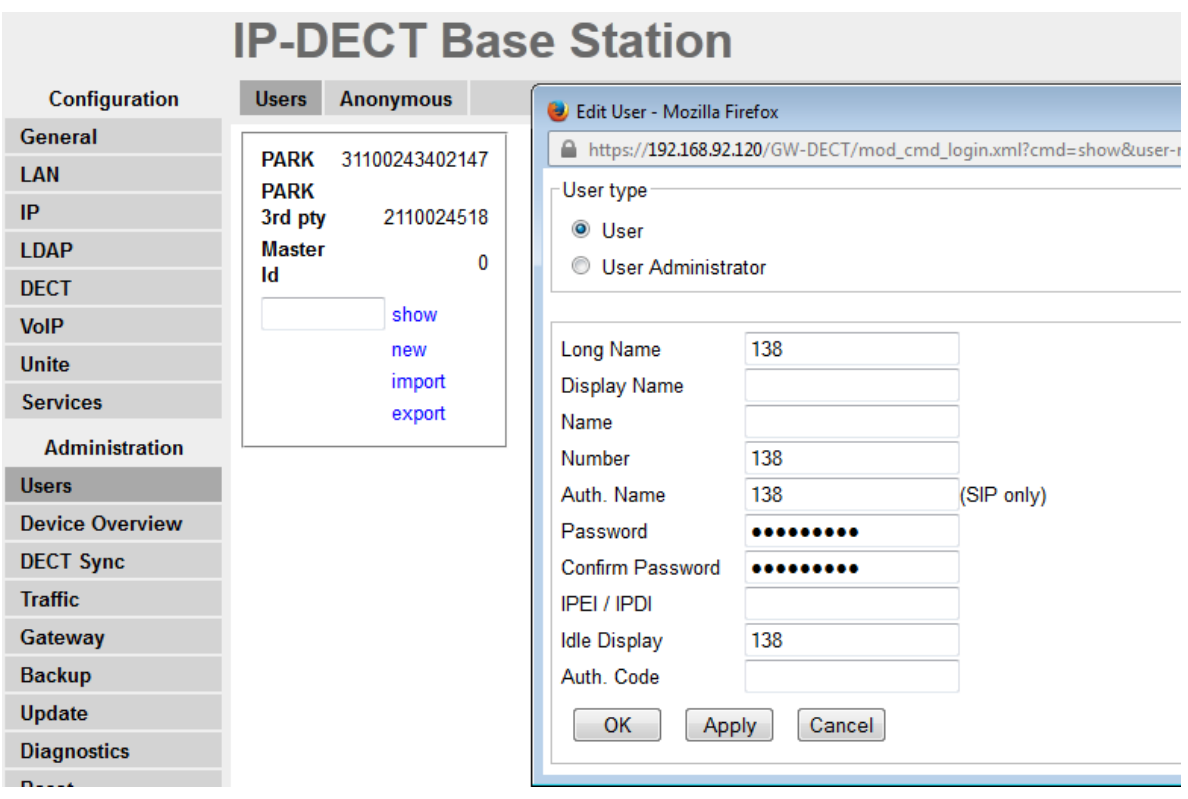

## <span id="page-36-0"></span>10 Appendix B: Alcatel-Lucent Communication Platform: configuration requirements

-Create an IP terminal in Subscribers.

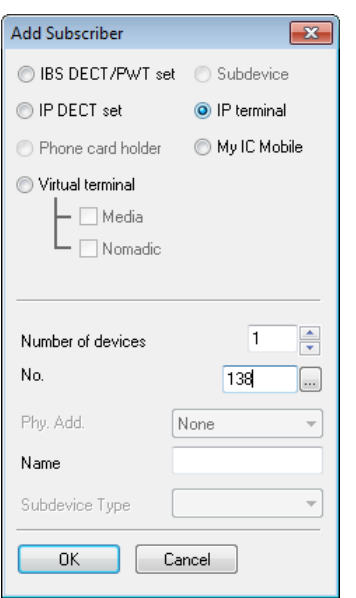

-Then modify the IP terminal to "Open SIP Phone"

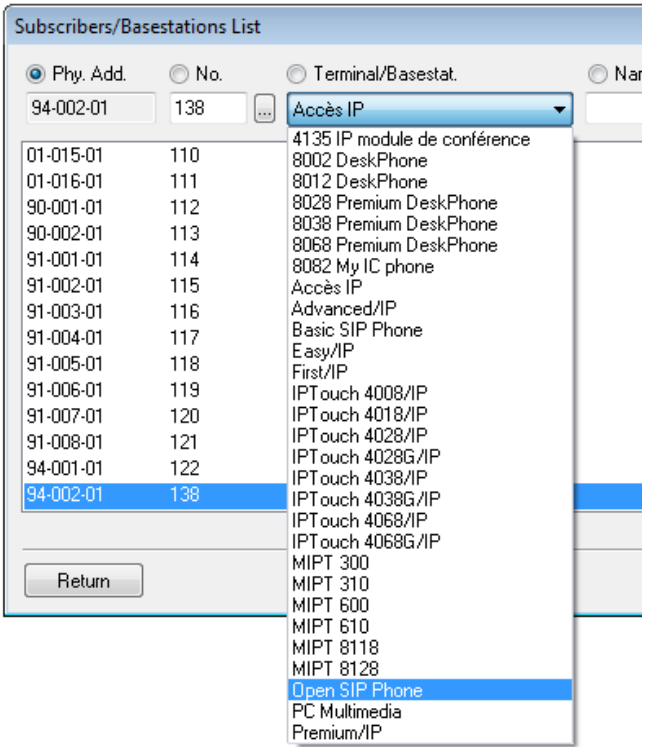

-After modifying to open sip extension double click on it and click in IP/SIP button.

This will launch the IP and SIP parameters.

-Under SIP parameters make a note of the SIP password and this has to be specified under the SIP account authentication password in the IP-DECT users.

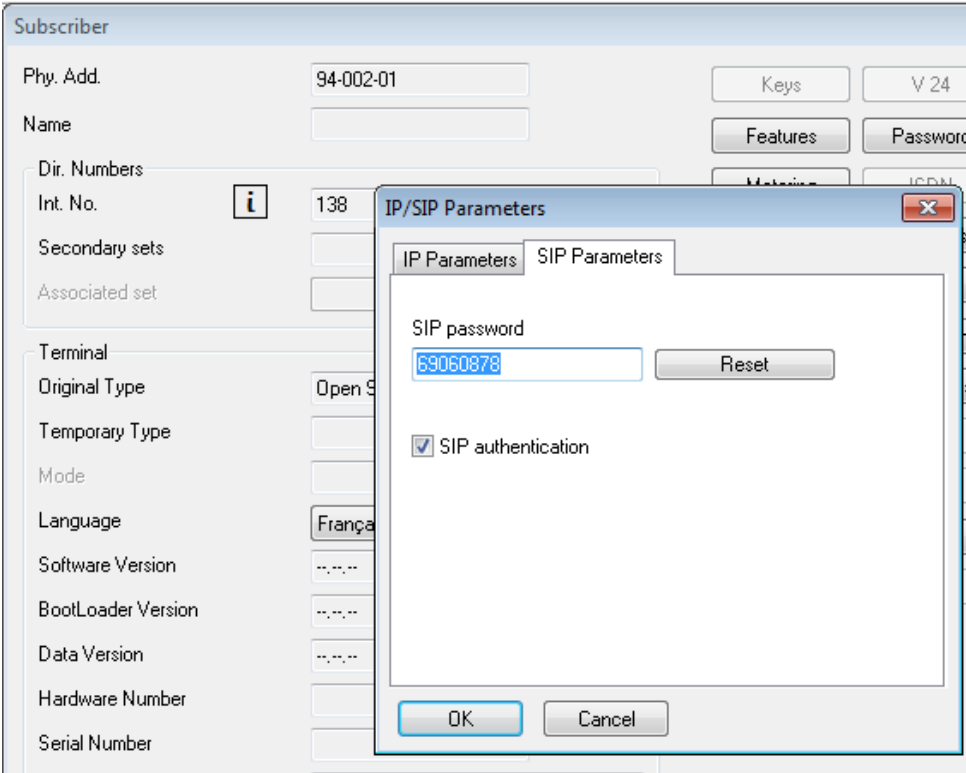

## <span id="page-38-0"></span>11 Appendix C: AAPP member's escalation process

The following list of contacts can be used to escalate issues regarding the Ascom IP-DECT platform:

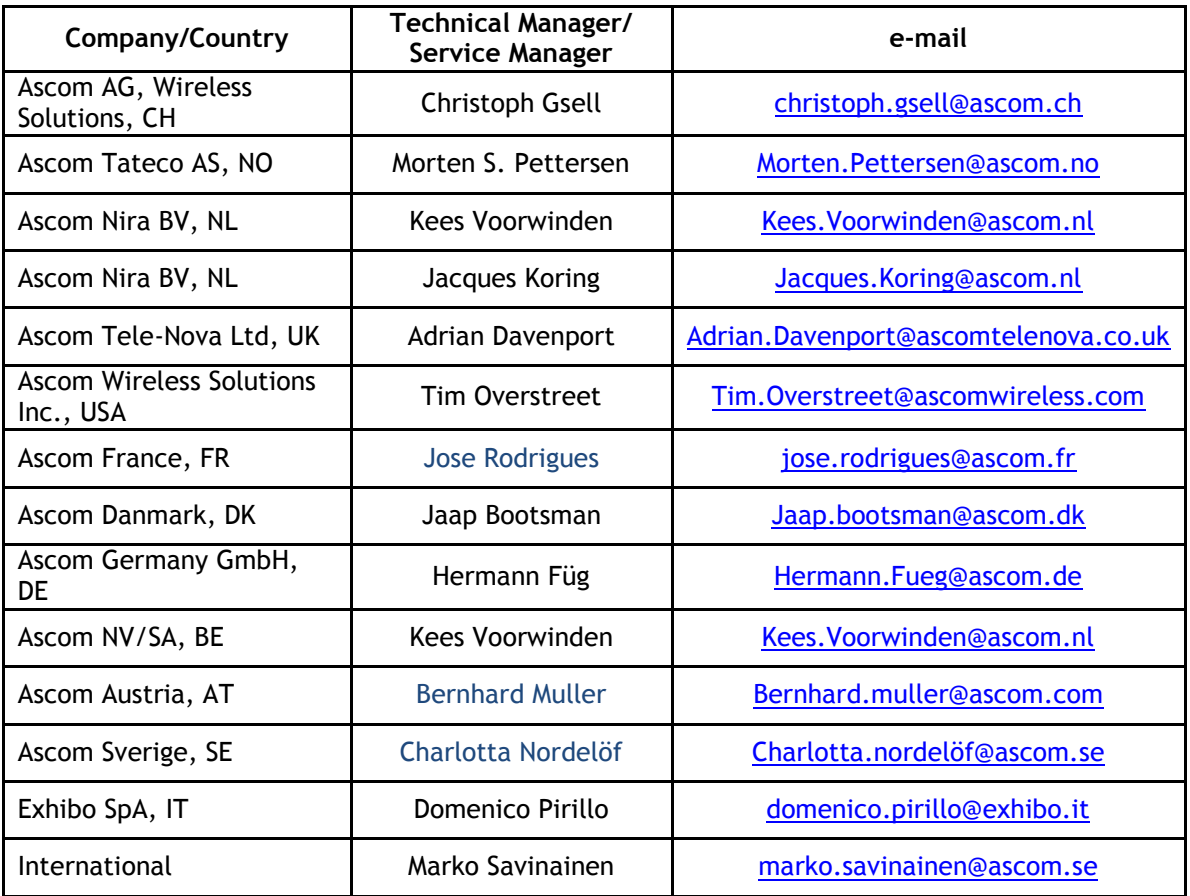

### <span id="page-39-1"></span><span id="page-39-0"></span>12.1 Alcatel-Lucent Application Partner Program (AAPP)

The Application Partner Program is designed to support companies that develop communication applications for the enterprise market, based on Alcatel-Lucent's product family. The program provides tools and support for developing, verifying and promoting compliant thirdparty applications that complement Alcatel-Lucent's product family. Alcatel-Lucent facilitates market access for compliant applications.

The Alcatel-Lucent Application Partner Program (AAPP) has two main objectives:

- **Provide easy interfacing for Alcatel-Lucent communication products**: Alcatel-Lucent's communication products for the enterprise market include infrastructure elements, platforms and software suites. To ensure easy integration, the AAPP provides a full array of standards-based application programming interfaces and fully-documented proprietary interfaces. Together, these enable third-party applications to benefit fully from the potential of Alcatel-Lucent products.
- **Test and verify a comprehensive range of third-party applications**: to ensure proper inter-working, Alcatel-Lucent tests and verifies selected third-party applications that complement its portfolio. Successful candidates, which are labelled Alcatel-Lucent Compliant Application, come from every area of voice and data communications.

The Alcatel-Lucent Application Partner Program covers a wide array of third-party applications/products designed for voice-centric and data-centric networks in the enterprise market, including terminals, communication applications, mobility, management, security, etc.

#### Web site

The Application Partner Portal is a website dedicated to the AAPP program and where the InterWorking Reports can be consulted. Its access is free at [http://applicationpartner.alcatel-lucent.com](http://applicationpartner.alcatel-lucent.com/)

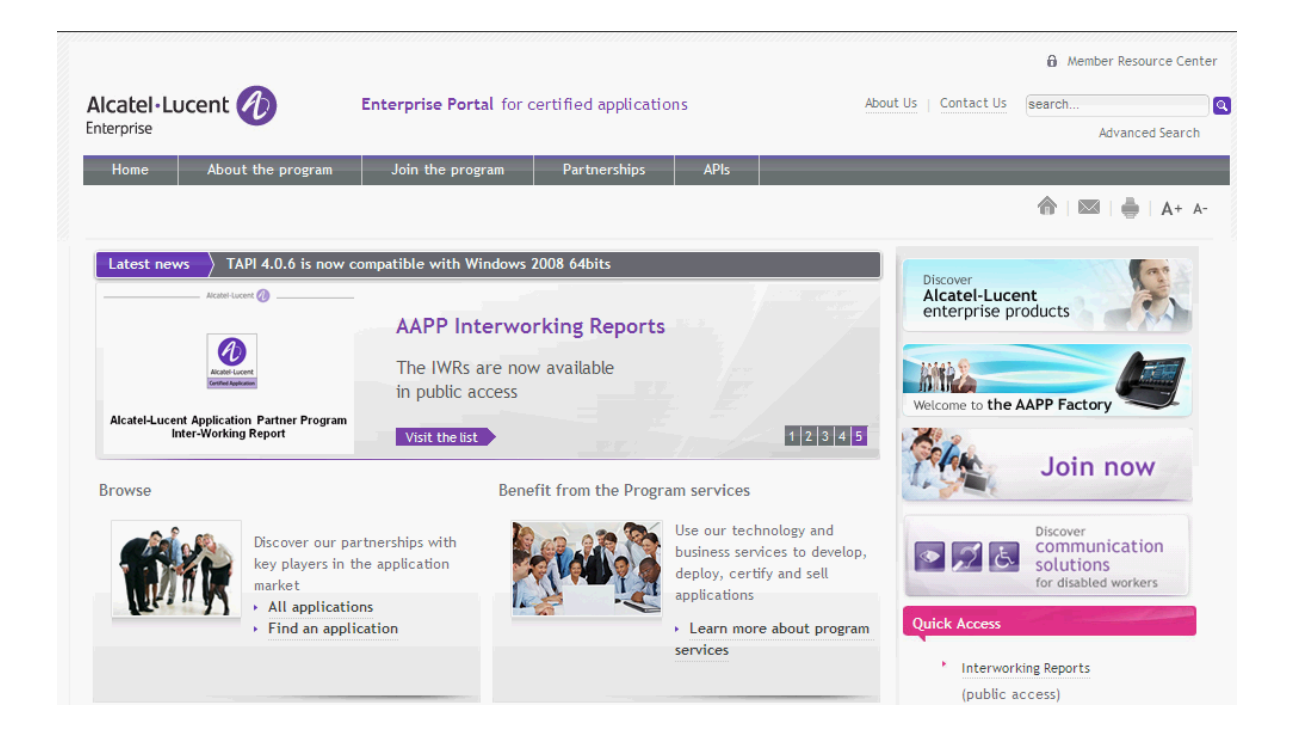

### <span id="page-40-0"></span>12.2 Alcatel-Lucent.com

You can access the Alcatel-Lucent website at this URL:<http://www.alcatel-lucent.com/>

## <span id="page-41-0"></span>13 Appendix E: AAPP Escalation process

### <span id="page-41-1"></span>13.1 Introduction

The purpose of this appendix is to define the escalation process to be applied by the Alcatel-Lucent Business Partners when facing a problem with the solution certified in this document.

The principle is that Alcatel-Lucent Technical Support will be subject to the existence of a valid InterWorking Report within the limits defined in the chapter "Limits of the Technical support".

In case technical support is granted, Alcatel-Lucent and the Application Partner, are engaged as following:

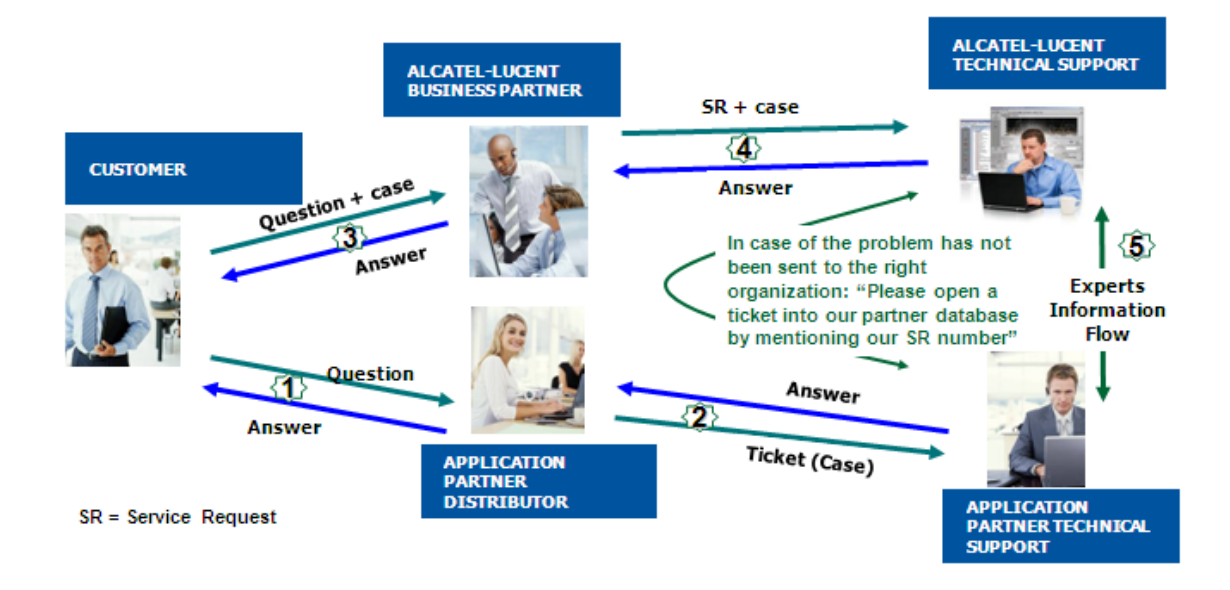

(\*) The Application Partner Business Partner can be a Third-Party company or the Alcatel-Lucent Business Partner itself

### <span id="page-42-0"></span>13.2 Escalation in case of a valid Inter-Working Report

The InterWorking Report describes the test cases which have been performed, the conditions of the testing and the observed limitations.

This defines the scope of what has been certified.

If the issue is in the scope of the IWR, both parties, Alcatel-Lucent and the Application Partner, are engaged:

- Case 1: the responsibility can be established 100% on Alcatel-Lucent side. In that case, the problem must be escalated by the ALU Business Partner to the Alcatel-Lucent Support Center using the standard process: open a ticket (eService Request –eSR)
- Case 2: the responsibility can be established 100% on Application Partner side. In that case, the problem must be escalated directly to the Application Partner by opening a ticket through the Partner Hotline. In general, the process to be applied for the Application Partner is described in the IWR.
- Case 3: the responsibility cannot be established. In that case the following process applies:
	- $\triangleright$  The Application Partner shall be contacted first by the Business Partner (responsible for the application, see figure in previous page) for an analysis of the problem.
	- $\triangleright$  The Alcatel-Lucent Business Partner will escalate the problem to the Alcatel-Lucent Support Center only if the Application Partner has demonstrated with traces a problem on the Alcatel-Lucent side or if the Application Partner (not the Business Partner) needs the involvement of Alcatel-Lucent.

In that case**,** the Alcatel-Lucent Business Partner must provide the reference of the Case Number on the Application Partner side. The Application Partner must provide to Alcatel-Lucent the results of its investigations, traces, etc, related to this Case Number.

Alcatel-Lucent reserves the right to close the case opened on his side if the investigations made on the Application Partner side are insufficient or do no exist.

*Note:* Known problems or remarks mentioned in the IWR will not be taken into account.

For any issue reported by a Business Partner outside the scope of the IWR, Alcatel-Lucent offers the "On Demand Diagnostic" service where Alcatel-Lucent will provide 8 hours assistance against payment .

*IMPORTANT NOTE 1:* The possibility to configure the Alcatel-Lucent PBX with ACTIS quotation tool in order to interwork with an external application is not the guarantee of the availability and the support of the solution. The reference remains the existence of a valid InterWorking Report.

Please check the availability of the Inter-Working Report on the AAPP (URL: [https://private.applicationpartner.alcatel-lucent.com\)](https://private.applicationpartner.alcatel-lucent.com/) or Enterprise Business Portal (Url: [Enterprise Business Portal\)](https://businessportal.alcatel-lucent.com/alugesdp/faces/gesdp/products/Listing.jspx?DOCTYPE=Technical_Documentation/Interworking_Reports&RESULTSBYPAGE=25&BOXES=partner,product&OPENFOLDER=doctype.Interworking_Reports&_afPfm=2) web sites.

*IMPORTANT NOTE 2:* Involvement of the Alcatel-Lucent Business Partner is mandatory, the access to the Alcatel-Lucent platform (remote access, login/password) being the Business Partner responsibility.

### <span id="page-43-0"></span>13.3 Escalation in all other cases

These cases can cover following situations:

- 1. An InterWorking Report exist but is not valid (see Chap **Erreur ! Source du renvoi introuvable.** "Validity of an Interworking Report")
- 2. The 3<sup>rd</sup> party company is referenced as <u>AAPP participant but there is no official</u> InterWorking Report (no IWR published on the Enterprise Business Portal for Business Partners or on the Alcatel-Lucent Application Partner web site),
- 3. The 3<sup>rd</sup> party company is NOT referenced as AAPP participant

In all these cases, Alcatel-Lucent offers the "On Demand Diagnostic" service where Alcatel-Lucent will provide 8 hours assistance against payment.

### <span id="page-44-0"></span>13.4 Technical Support Access

The Alcatel-Lucent **Support Center** is open 24 hours a day; 7 days a week:

- e-Support from the Application Partner Web site (if registered Alcatel-Lucent Application Partner): [http://applicationpartner.alcatel-lucent.com](http://applicationpartner.alcatel-lucent.com/)
- e-Support from the Alcatel-Lucent Business Partners Web site (if registered Alcatel-Lucent Business Partners): [https://businessportal.alcatel-lucent.com](https://businessportal.alcatel-lucent.com/) click under "Let us help you" the *eService Request* link
- e-mail: [Ebg\\_Global\\_Supportcenter@alcatel-lucent.com](mailto:Ebg_Global_Supportcenter@alcatel-lucent.com)
- Fax number: +33(0)3 xxx 20 85 85
- Telephone numbers:

Alcatel-Lucent Business Partners Support Center for countries:

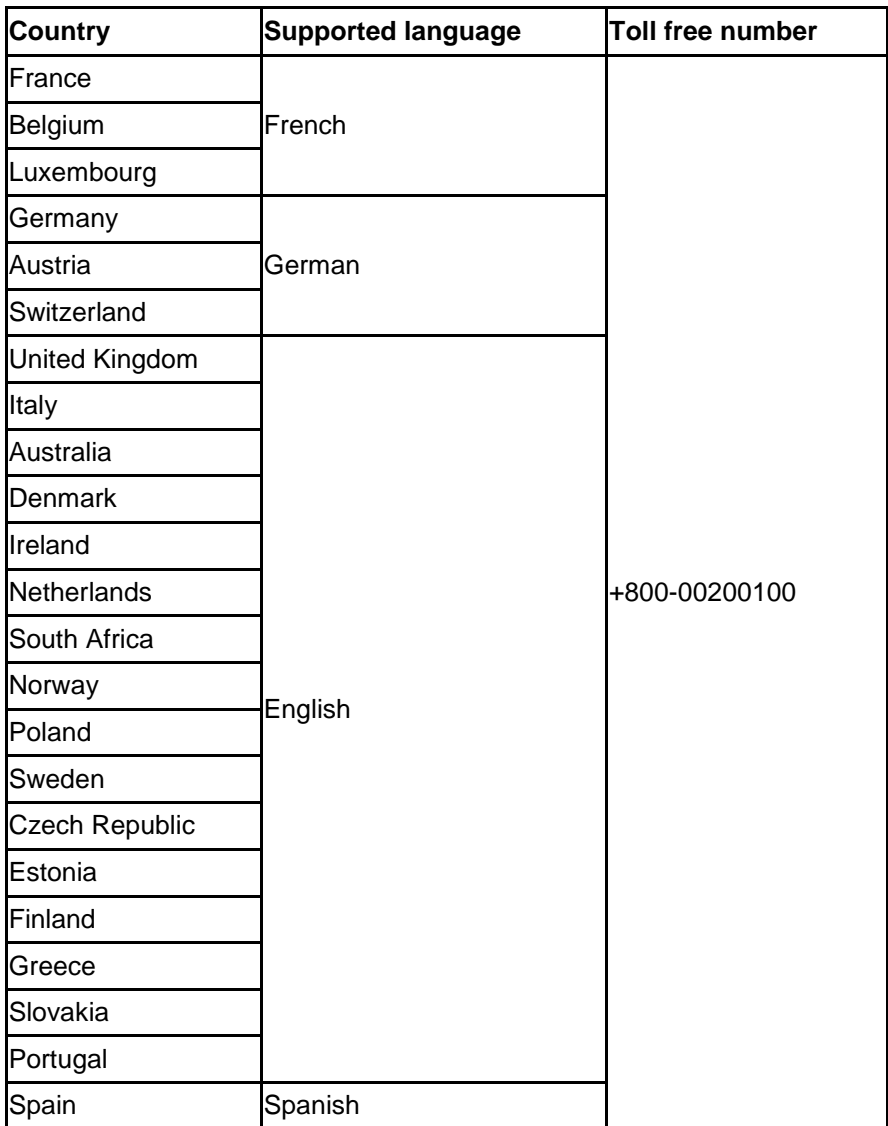

For other countries:

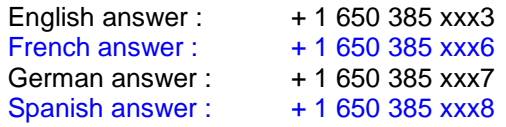

END OF DOCUMENT